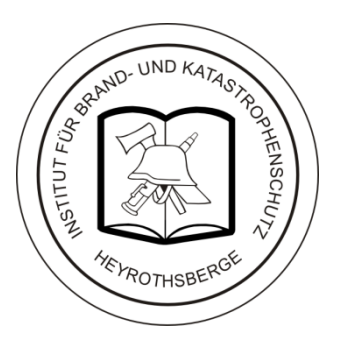

# **Datenbank, Gefahrstoffschnellauskunft (GSA)" und GSAapp –** *neue Entwicklungen*

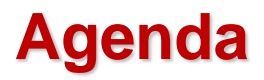

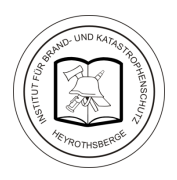

- **GSBL alt: Überblick**
- **GSBL neu: Informationssystem Chemikalien Bund / Länder**
- **Inhaltliche Aspekte der**

**Gefahrstoffschnellauskunft (GSA) und der** 

**GSAapp**

**Zugang zu GSA und GSAapp**

**Zukunft des GSA-Notfallsticks**

## **GSBL alt: Überblick**

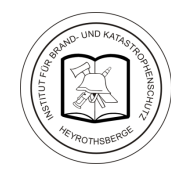

Impressum | english | · deutsch

### GSBL - Gemeinsamer Stoffdatenpool Bund / Länder

**Autorisierter Startseite** Verfügbare **Zugang** Partner **GSBL** Konzept **GSA - Grup** Links GSA - Finz  $GB$ Anlaufstellen **GSBLpublic** intern **Zugangsdie** Neuanmel **Meine Date** Zugang

**Der Gemeinsame Stoffdatenpol des Bundes und der Länder (GSBL) umfasst breit gefächerte Daten zu chemischen Stoffen. Er wird auf der Basis einer Bund-Länder-Verwaltungsvereinbarung durch das Umweltbundesamt (UBA) betrieben. Im GSBL werden Daten aus verschiedenen Quellen zusammengeführt. Der GSBL steht allen Behörden des Bundes und der beteiligten Länder zur Verfügung.**

**Der Datenbestand der Gefahrstoffschnellauskunft (GSA) umfasst einen Teildatenbestand des GSBL mit eingeschränktem Merkmalsumfang. Die GSA enthält Daten zu ca. 100.000 Stoffen und wurde insbesondere für die Anwendung durch Ersteinsatzkräfte konzipiert (www.gsbl.de).**

### *Die Bund-Länder-Verwaltungsvereinbarung ist im Dezember 2015 beendet worden.*

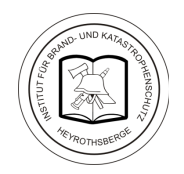

**"Der Gemeinsame zentrale Stoffdatenpool des Bundes und der Länder (GSBL) wird zum Informationssystem Chemikalien des Bundes und der Länder für verschiedene Nutzergruppen und Endgeräte weiterentwickelt. Das Umweltbundesamt wird gemeinsam mit den Partnern das deutsche Informationssystem zu Chemikalien betreiben und Neuentwicklungen vorantreiben."**

*Quelle:*

*[www.umweltbundesamt.de:](http://www.umweltbundesamt.de/) GSBL wird zu Informationssystem Chemikalien Bund / Länder*

### **GSBL neu: Partner**

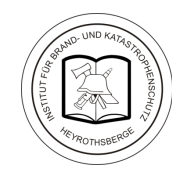

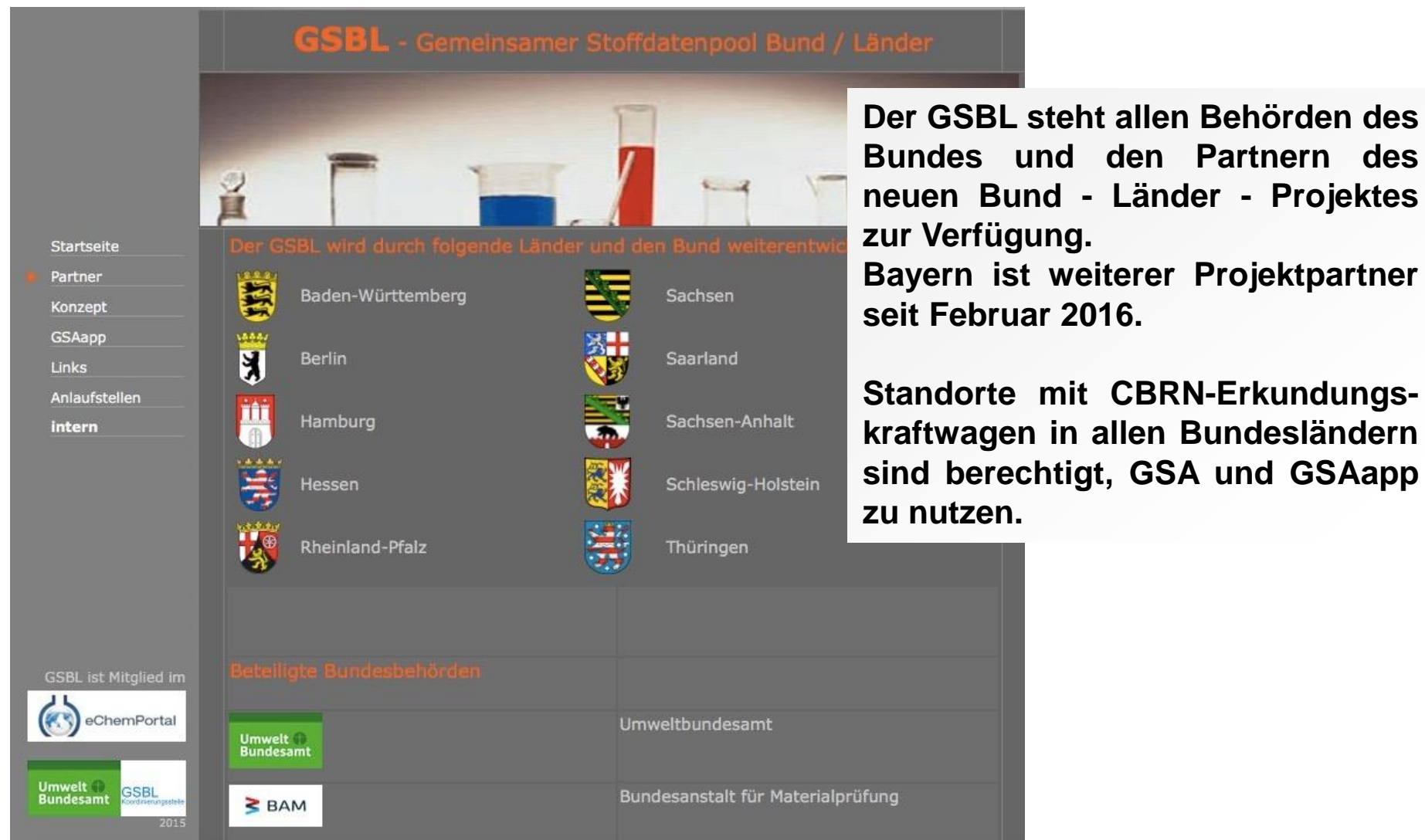

### **Inhaltliche Aspekte der GSA: Suchmaske**

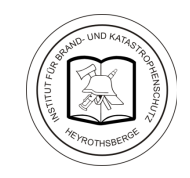

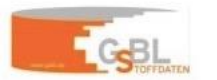

Bundesamt<br>für Bevölkerungsschutz<br>und Katastrophenhilfe

GSA - Gefahrstoffschnellauskunft

Abmelden | Hilfe | Impressum

Gefahrstoffschnellauskunft 2015\_1

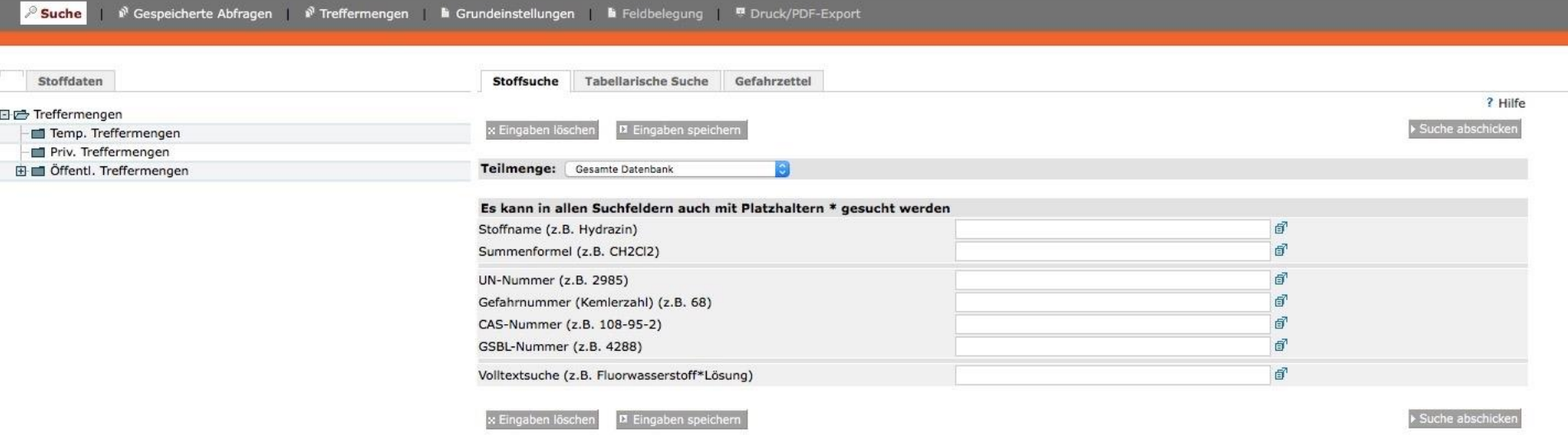

Bitte beachten Sie: Je mehr Einträge Sie machen, desto stärker wird das Suchergebnis eingeschränkt.

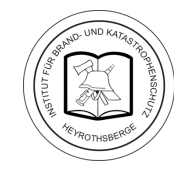

**Anzeige des Gefahrendiamanten, der Warntafel und der Erläuterung der Gefahrnummer in der neuen GSA am Beispiel der Treffermenge bei der Stoffsuche nach Naphthalin**

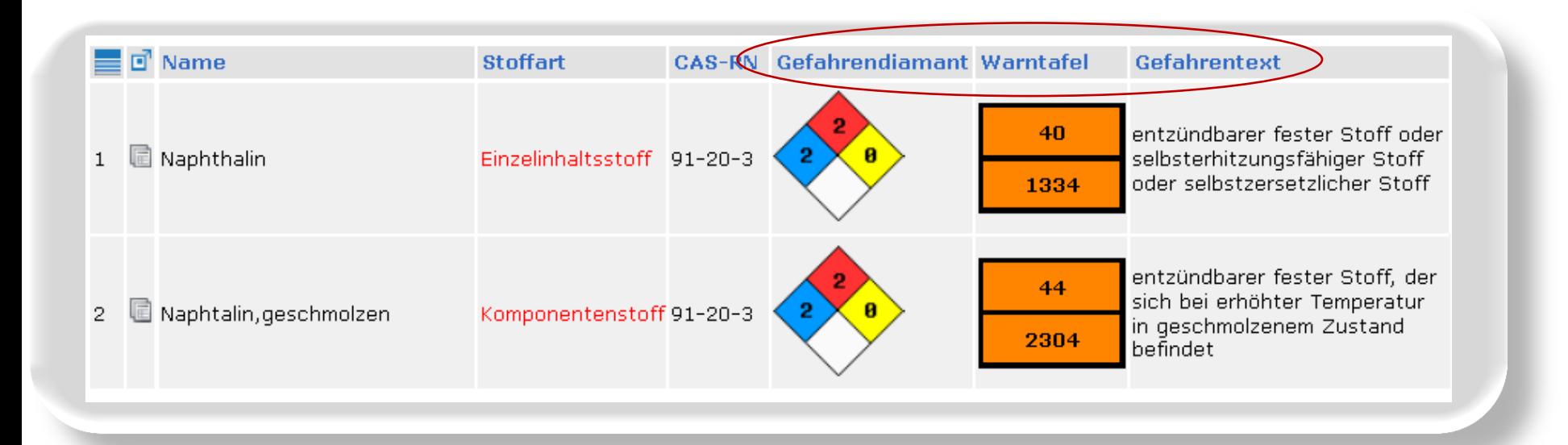

## **Inhaltliche Aspekte der GSA: Präsentation der Daten**

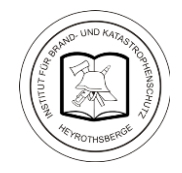

## **Auswahlmöglichkeit zwischen den Darstellungen Feuerwehr,**

### **Fachberater und Rettungsdienst**

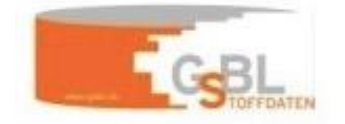

Bundesamt für Bevölkerungsschutz und Katastrophenhilfe

GSA - Gefahrstoffschnellauskunft

 $\sigma^{\text{exp}}$ 

₹₹

Gefahrstoffschnellauskunft 2015\_1 > Methylisocyanat > Stoff 1 > Methylisocyanat

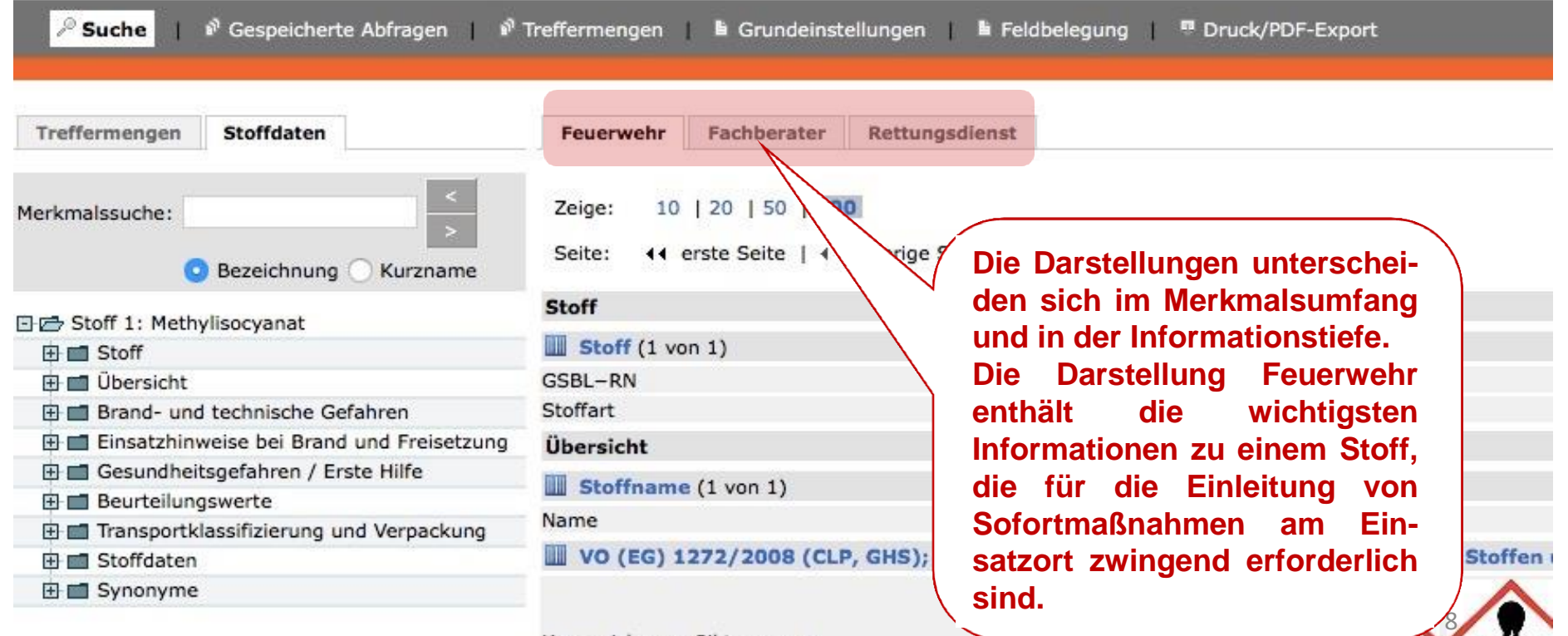

Kennzeichnung-Piktogramm

## **Inhaltliche Aspekte der GSA: Präsentation der Daten**

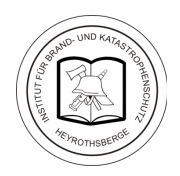

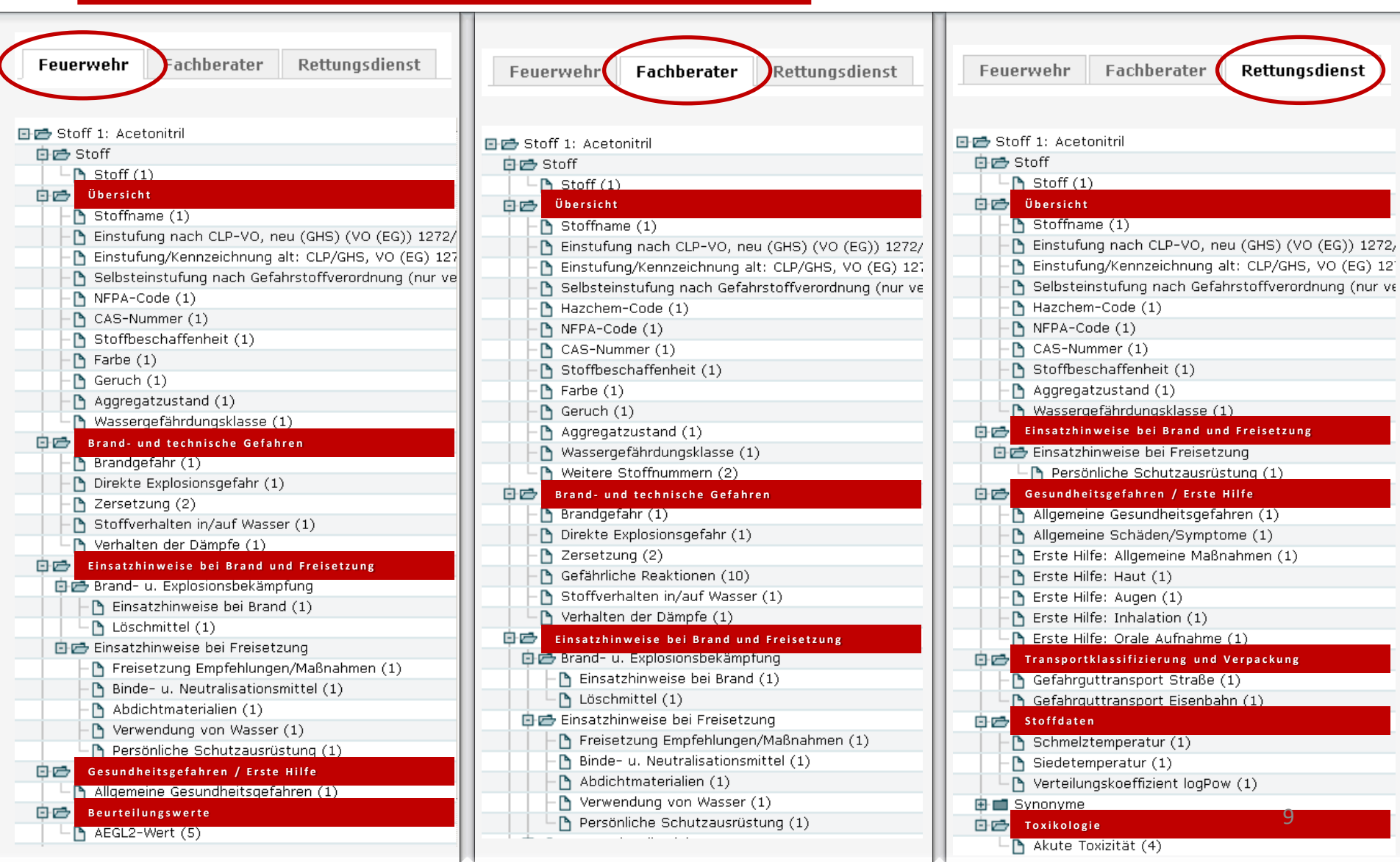

## **Inhaltliche Aspekte der GSA: Präsentation der Daten (Fortsetzung von Seite 9)**

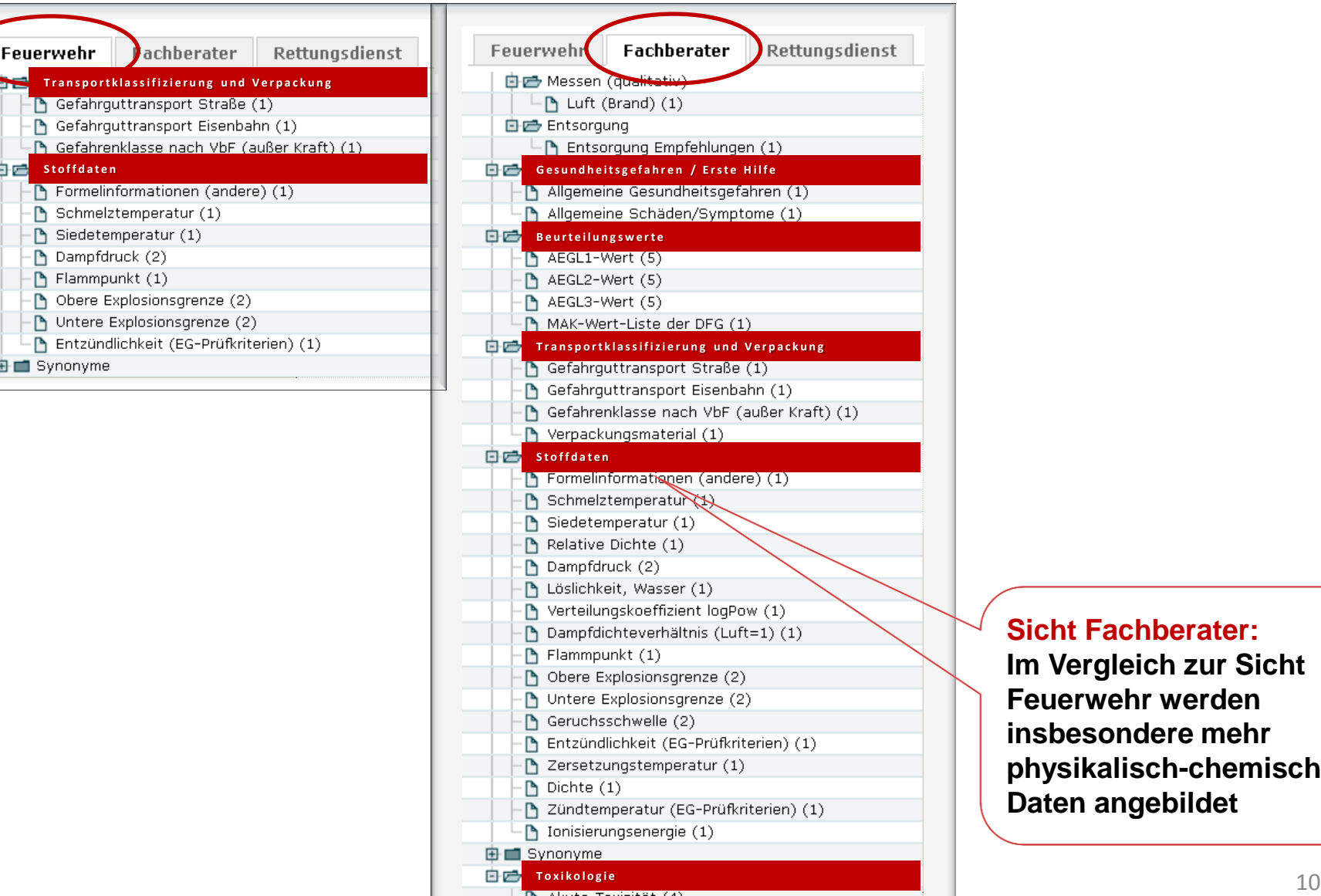

**Sicht Fachberater:** 

**Im Vergleich zur Sicht Feuerwehr werden insbesondere mehr physikalisch-chemische Daten angebildet**

## **Inhaltliche Aspekte der GSA: Merkmalsumfang in der Darstellung "Feuerwehr"**

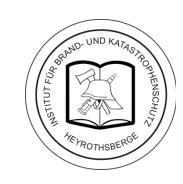

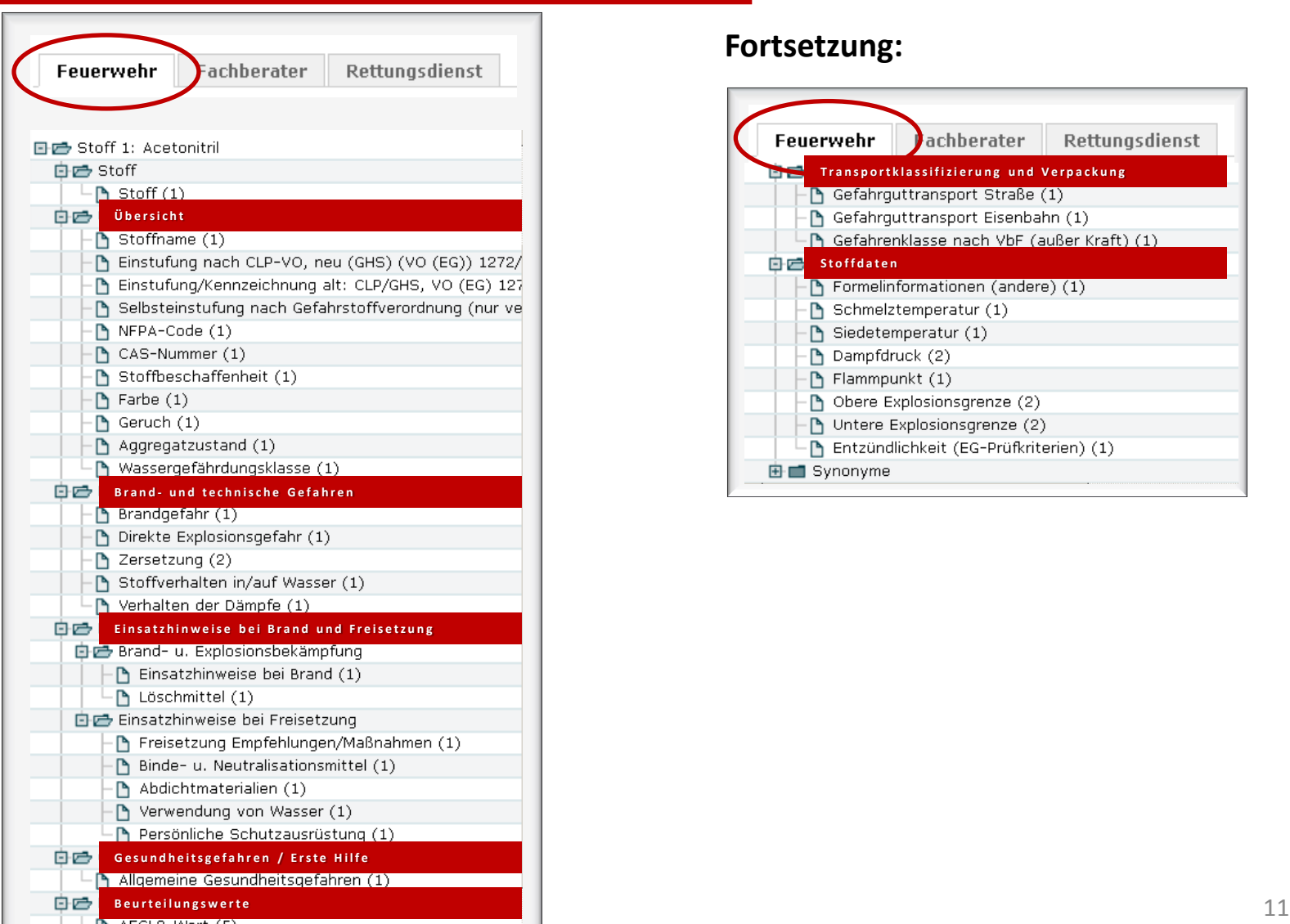

### **Fortsetzung:**

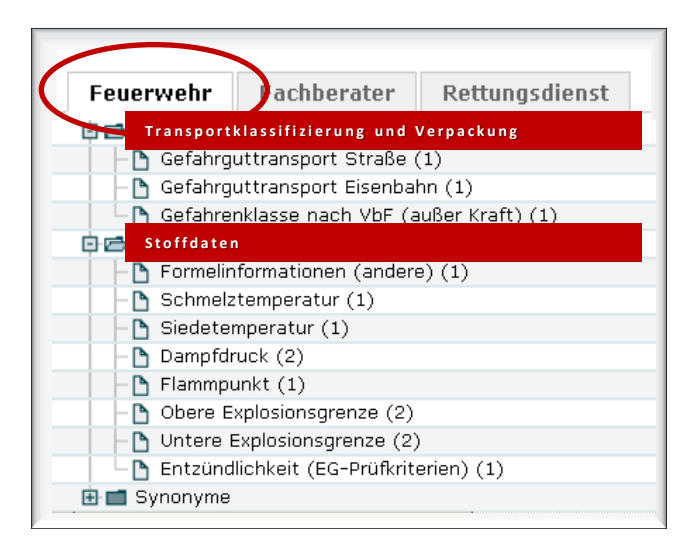

## **Inhaltliche Aspekte der GSA: Präsentation der Datenfelder**

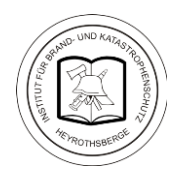

### **Beispiel: Physikalisch-chemische Daten für Methylisocyanat in der neuen GSA**

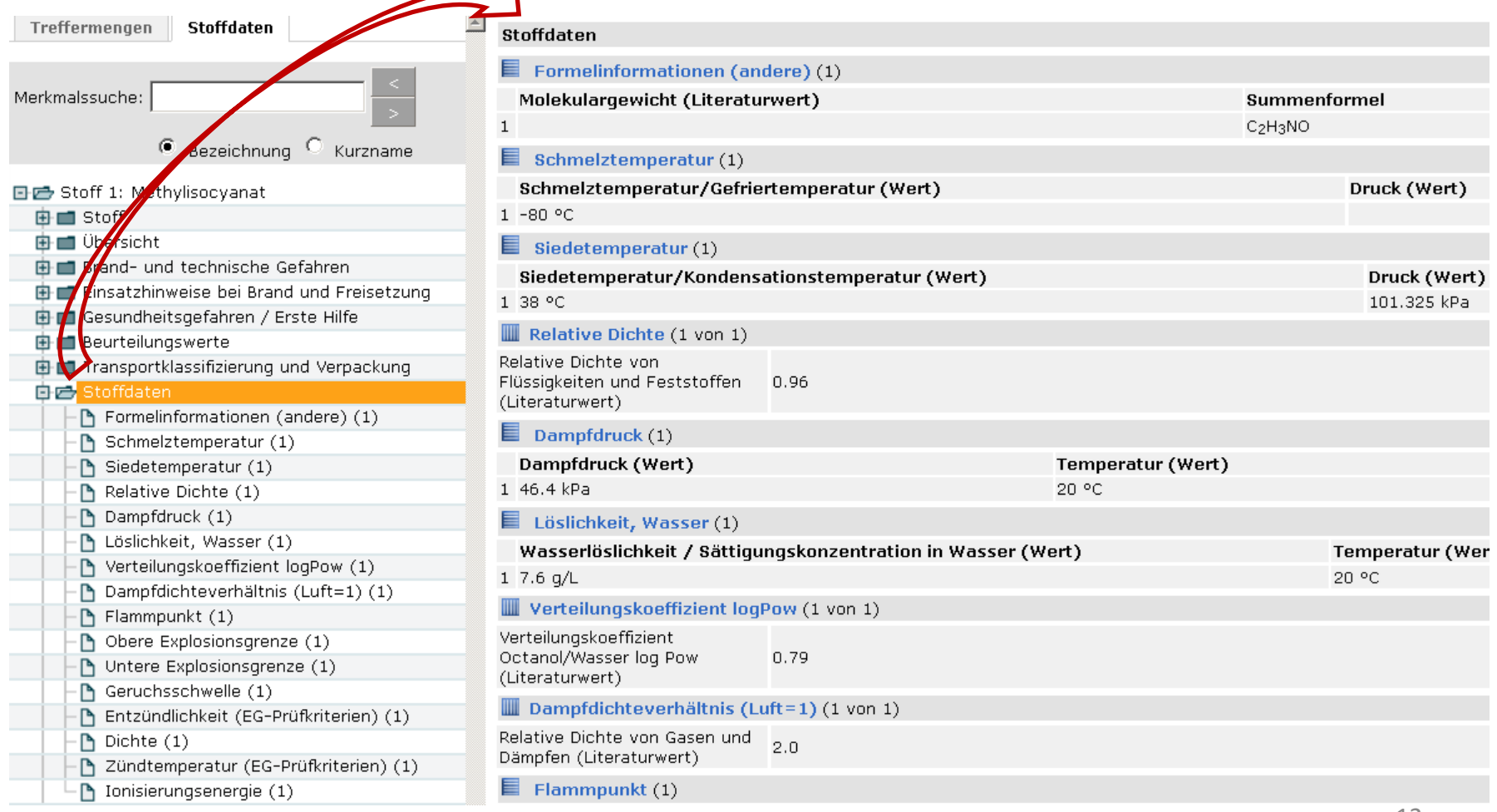

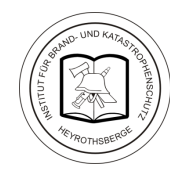

**Klar strukturierte Druckversion für die Rechercheergebnisse der Sicht "Feuerwehr"** 

**Der Ausdruck wird als zweiseitiges pdf-Dokument angelegt.** 

**In der Druckansicht haben die Merkmale feste Positionen. Sie werden vier Bereichen zugeordnet:**

> **Wiederholung der Eingabedaten (im Kopfbereich) und ein zusätzliches Textfeld zur freien Verfügung, das vor dem Drucken individuell ausgefüllt werden kann (Probennummer, Nummer des Versandstückes)**

- **Informationen zur Identität des Stoffes**
- **Schutz der Einsatzkräfte**
- **Gefahren, die vom Stoff ausgehen**
- **Maßnahmen**

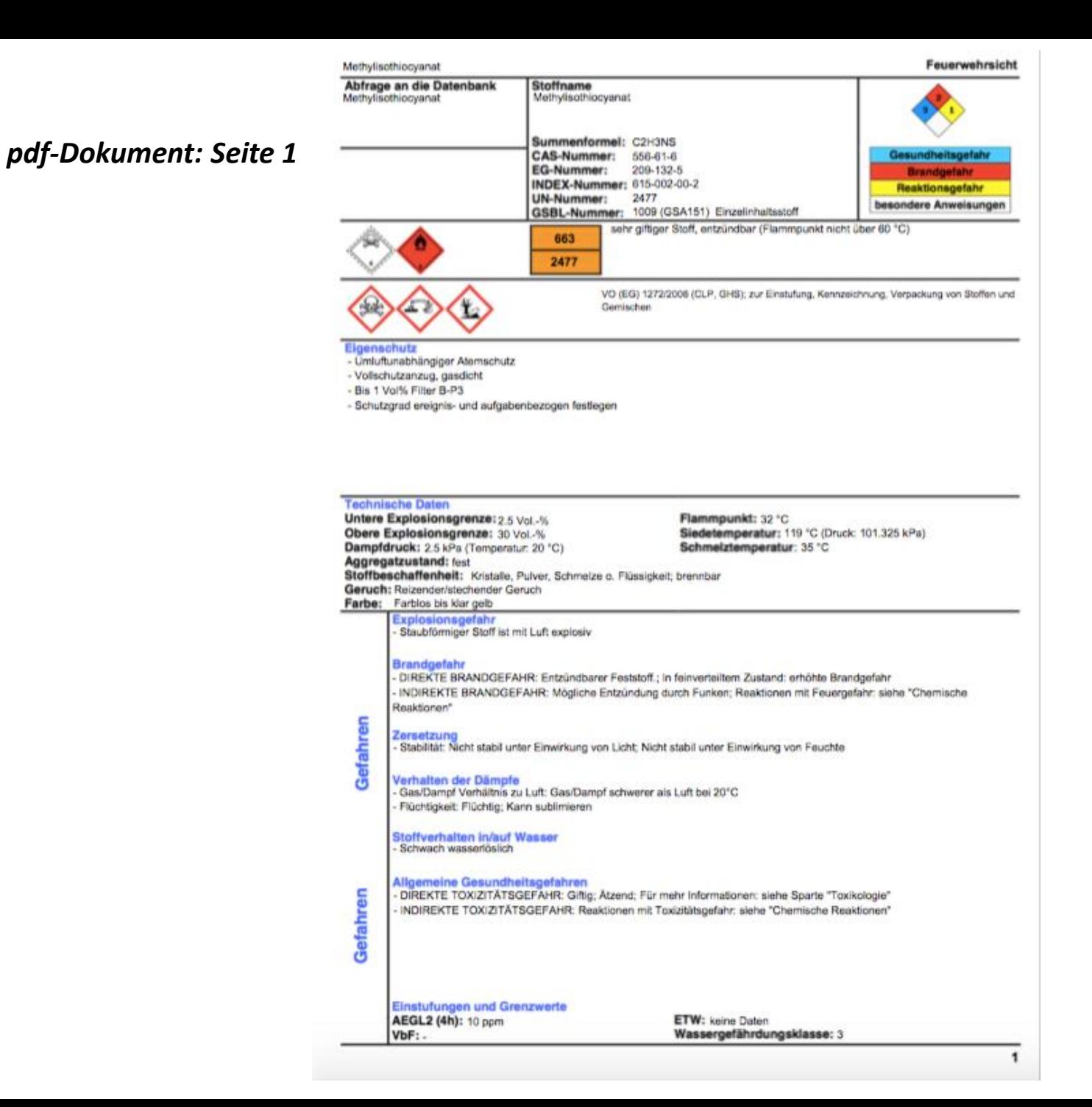

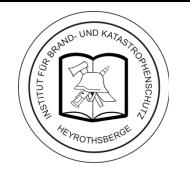

### *pdf-Dokument: Seite 2*

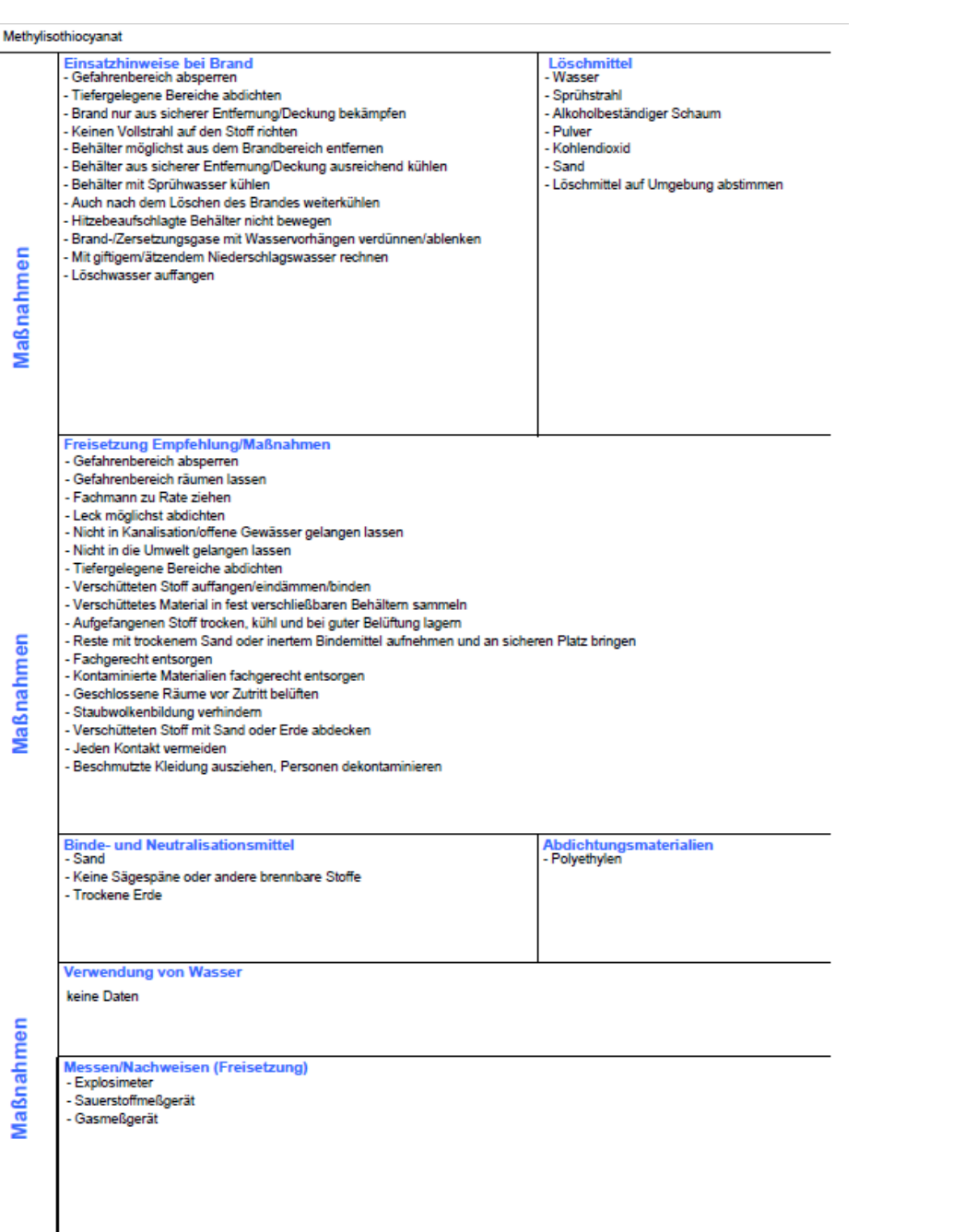

 $\overline{2}$ 

## **Inhaltliche Aspekte der GSA: Export der Daten im pdf-Format**

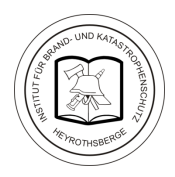

### Ausdruck "Feuerwehrsicht" (Teilansicht)

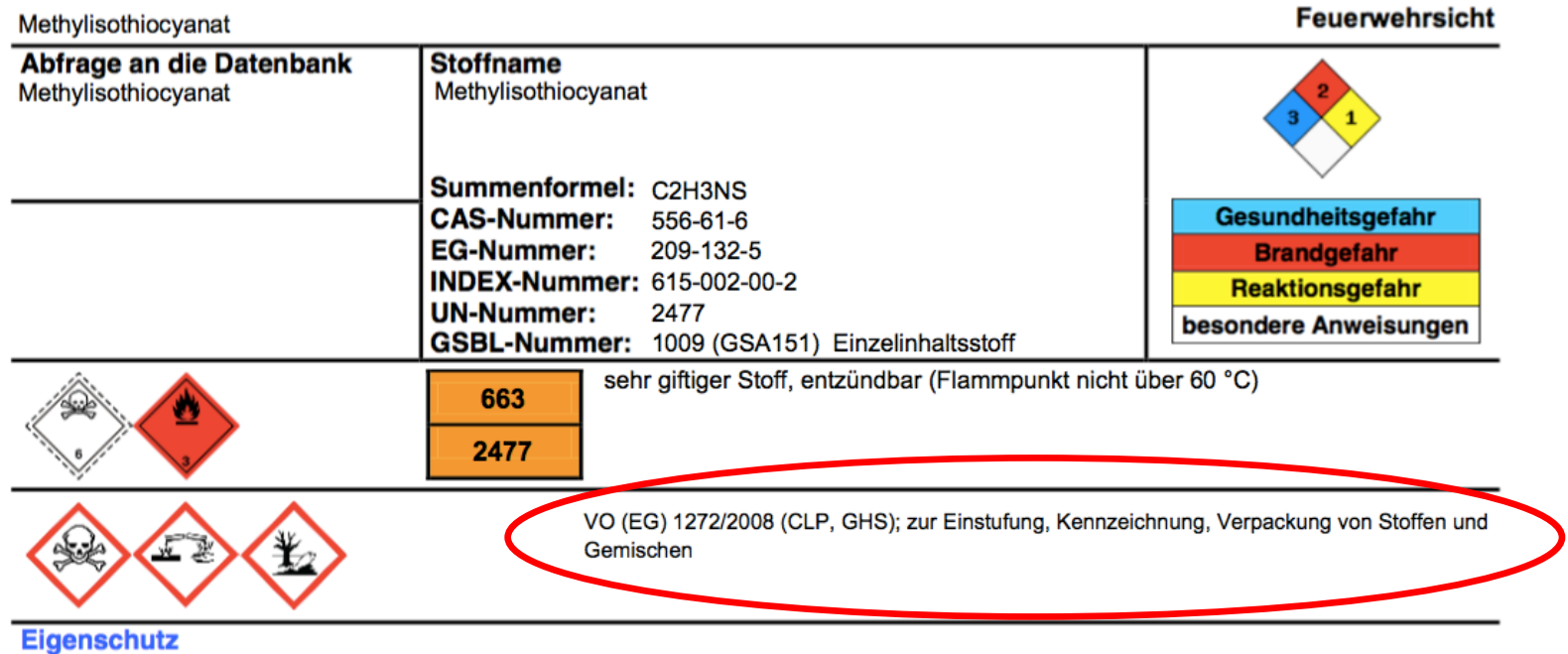

- Umluftunabhängiger Atemschutz
- Vollschutzanzug, gasdicht
- Bis 1 Vol% Filter B-P3
- Schutzgrad ereignis- und aufgabenbezogen festlegen

### **Technische Daten** Untere Explosionsgrenze: 2.5 Vol.-% Ohere Evalorionegranze: 20161-01

### **Flammpunkt: 32 °C** Siedetemperatur: 110 °C (Druck: 101 325 kPa)

## **Inhaltliche Aspekte der GSA: Export der Daten im pdf-Format**

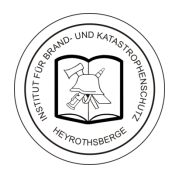

**Feuerwehrsicht** 

### Ausdruck "Feuerwehrsicht" (Teilansicht)

Naphtha (Erdöl), schwer, katalytisch gekrackt

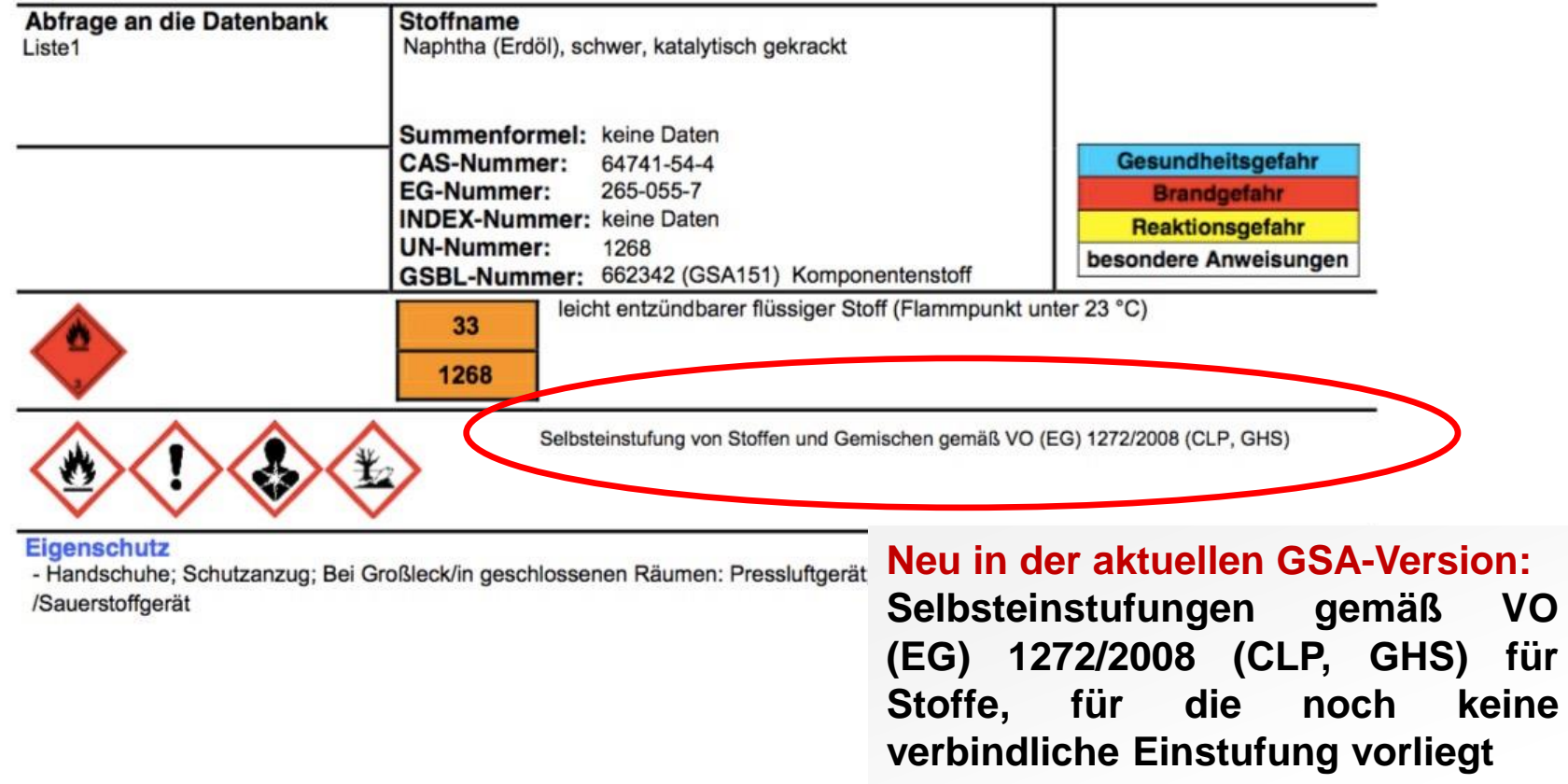

### **Technische Daten** Untere Explosionsgrenze: 1.4 Vol.-% Obere Explosionsgrenze: 7.6 Vol.-% Dampfdruck: keine Daten

## **Zugang zur GSA: Einrichtung eines Nutzerkontos für den GSBL**

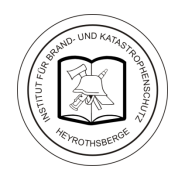

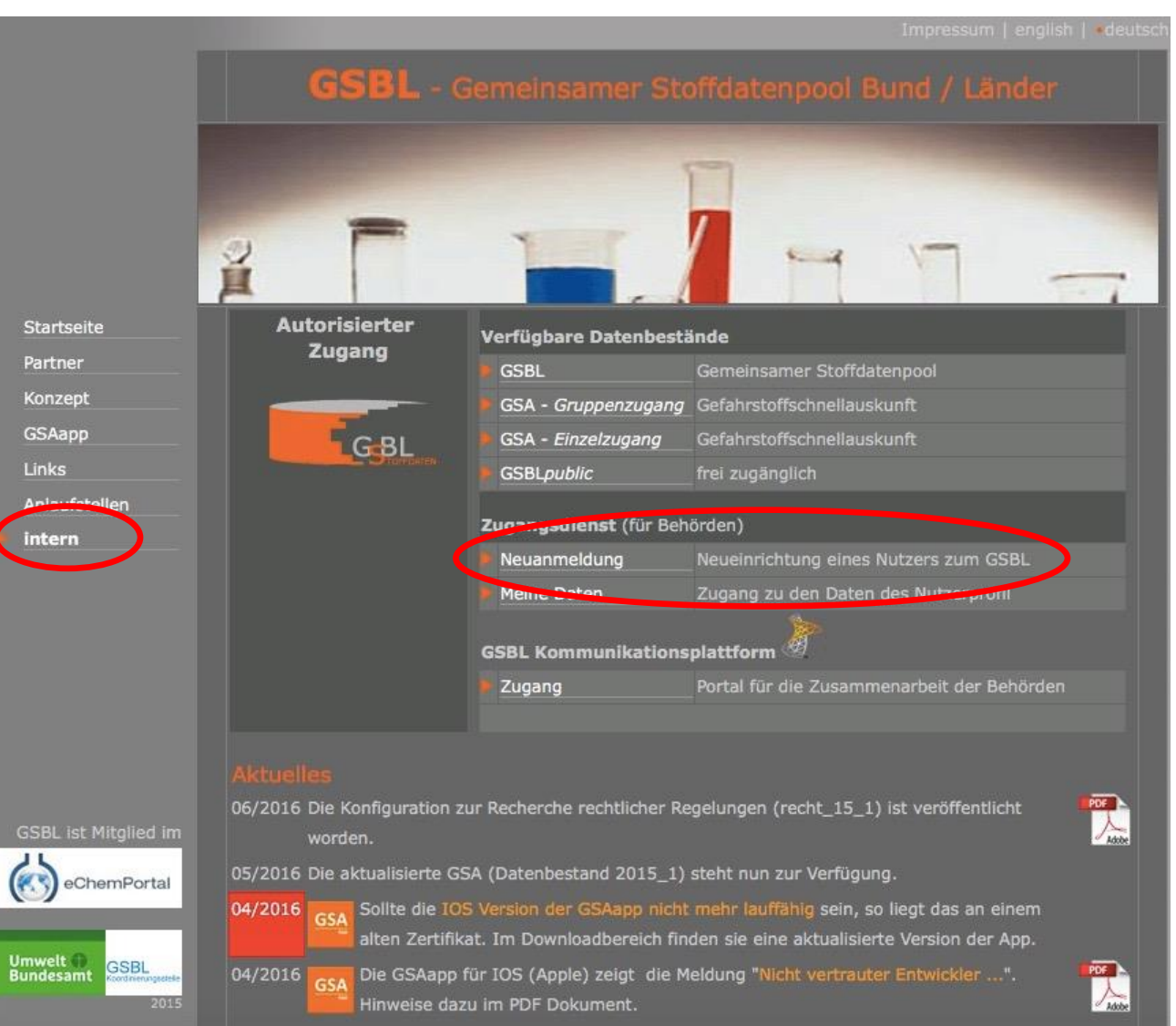

**Rufen Sie [http://gsbl.de](http://gsbl.de/) auf**

**Wählen Sie intern und anschließend unter Zugangsdienst (für Behörden) Neuanmeldung**

### **Zugang zur GSA: Einrichtung eines Nutzerkontos für den GSBL**

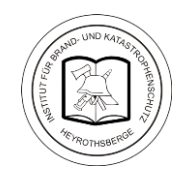

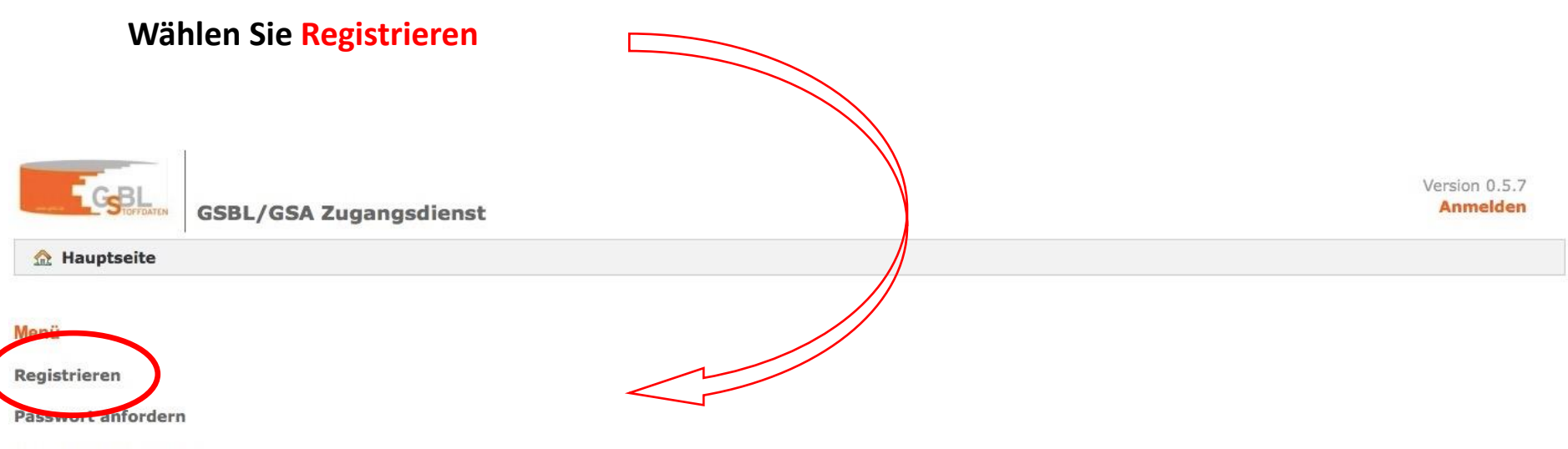

Zur GSBL Anwendung

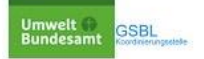

## **Zugang zur GSA: Einrichtung eines Nutzerkontos für den GSBL**

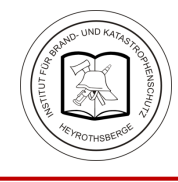

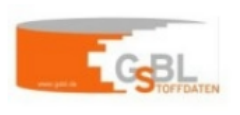

**GSBL/GSA Zugangsdienst** 

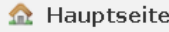

### Reaistrieren

**B** Speichern

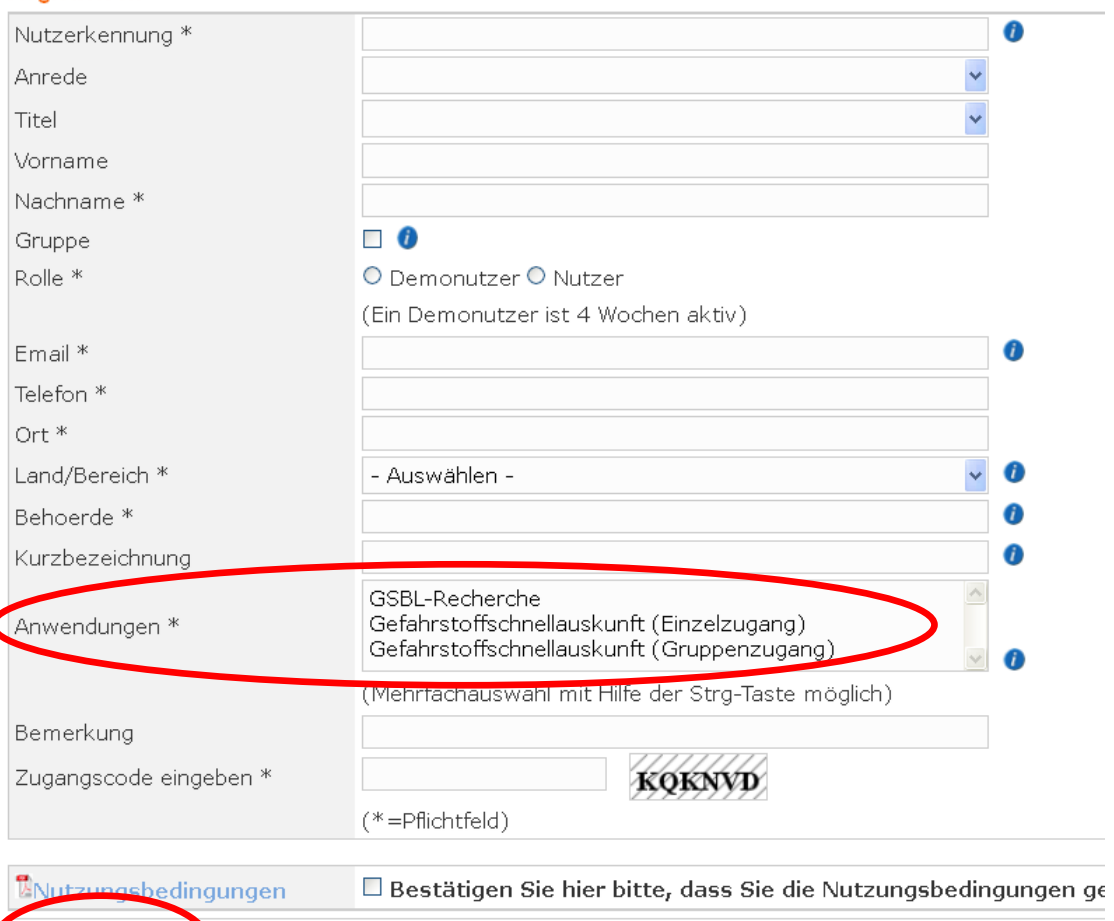

**Die mit \* gekennzeichneten Felder sind unbedingt auszufüllen.**

**Bei Anwendungen soll "Gefahrstoffschnellauskunft (Einzelzugang)" gewählt werden, weil dieser mehr Nutzeroptionen anbietet als der Gruppenzugang.**

**Mit "Speichern" werden die Daten abgeschickt.**

**Die Zugangsdaten werden sehr kurzfristig per Mail zugesandt.**

2020 **Wichtig: Benutzername und Passwort sind verwendbar für die Webrecherche und für das Herunterladen der GSAapp** 

### **Anmeldung zur Webrecherche**

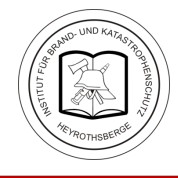

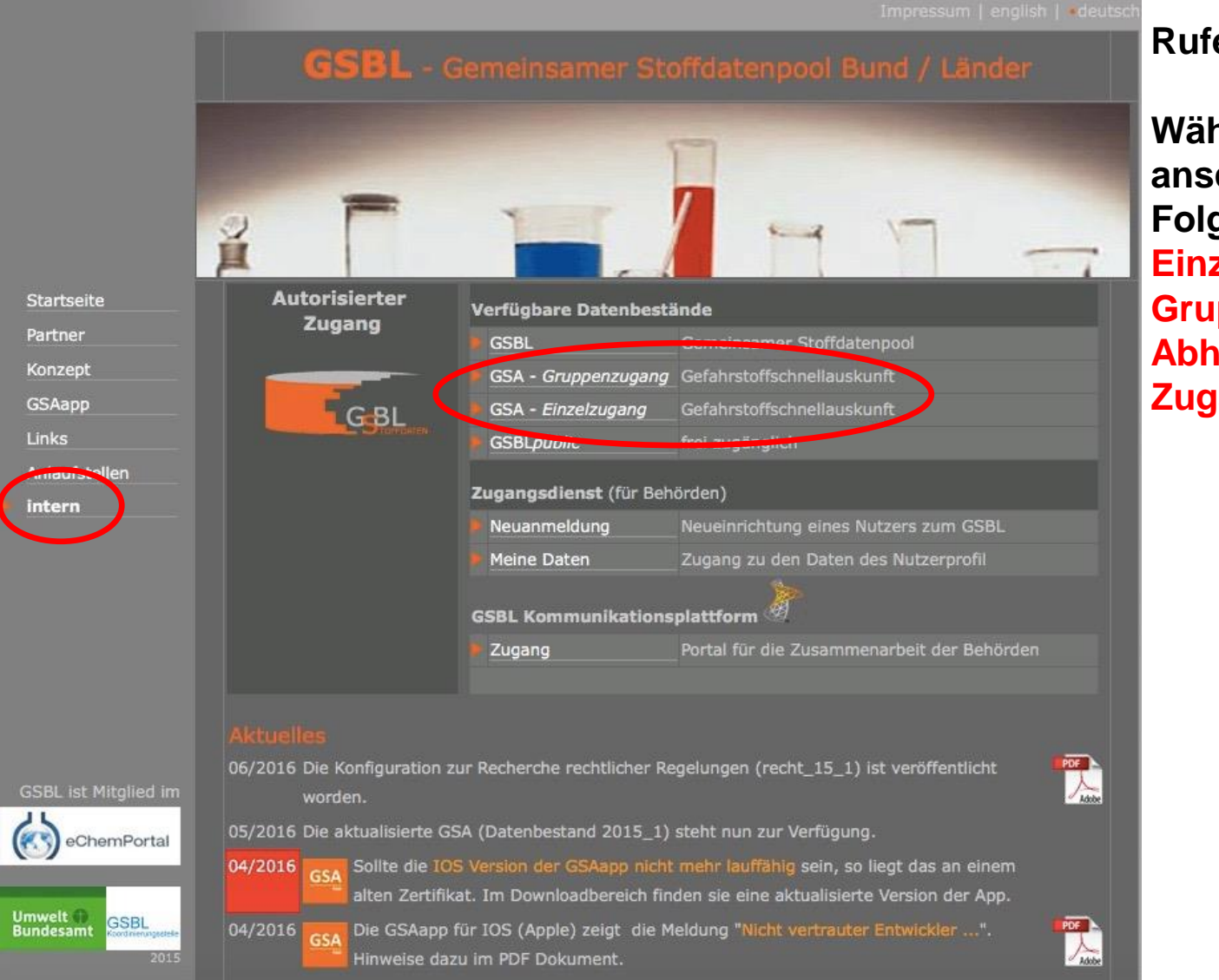

### **Rufen Sie [http://gsbl.de](http://gsbl.de/) auf**

**Wählen Sie intern und anschließend auf der Folgeseite GSA - Einzelzugang oder GSA – Gruppenzugang (in Abhängigkeit Ihrer Zugangsdaten)**

### **Geben Sie Benutzername und Kennwort ein**

### **Klicken Sie auf Anmelden**

### **Sie gelangen zur Stoffsuche**

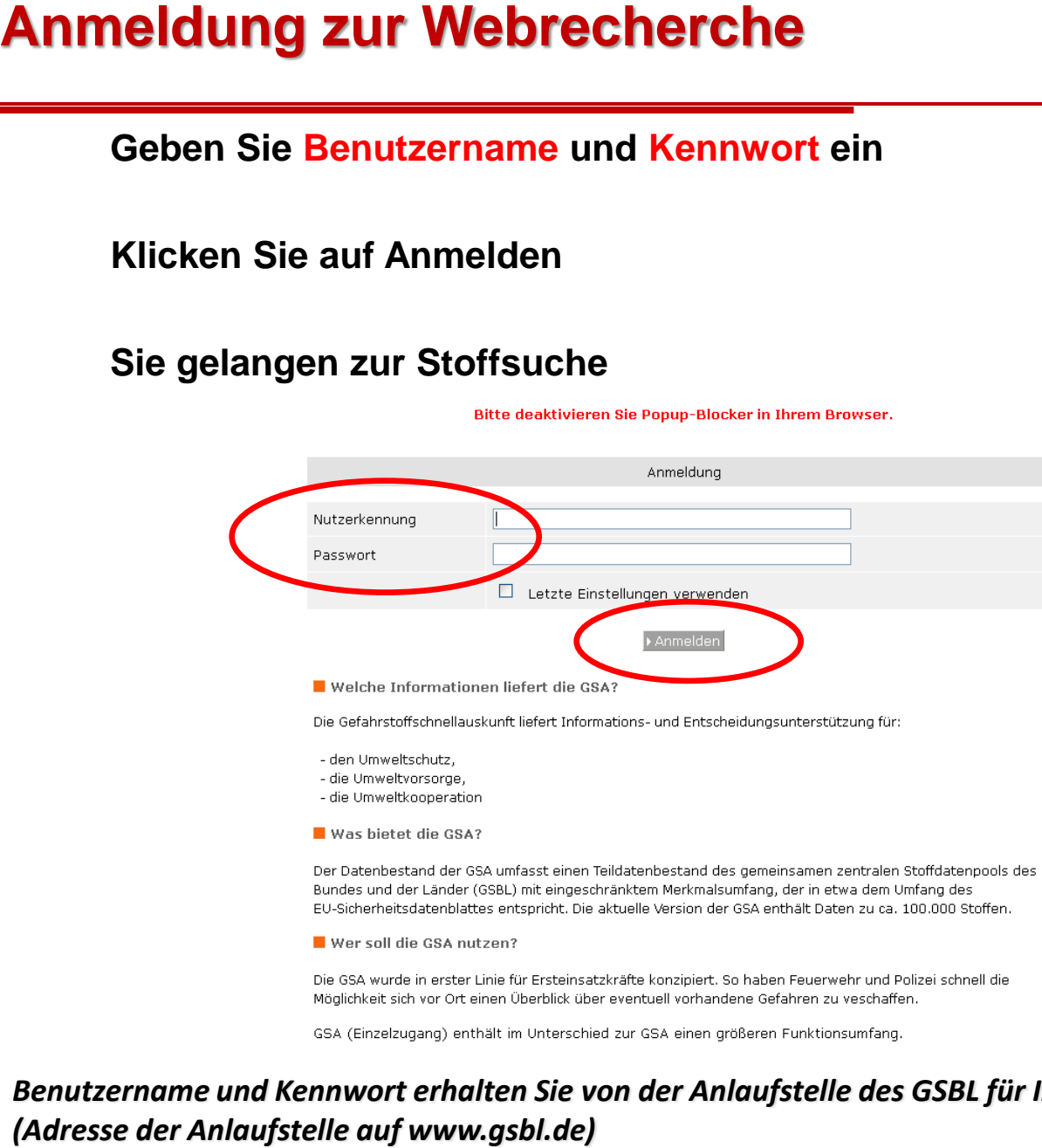

- 
- 
- 

## *Benutzername und Kennwort erhalten Sie von der Anlaufstelle des GSBL für Ihr Bundesland*

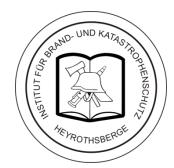

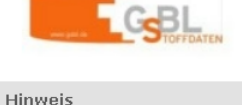

Die Öffentlichkeit hat die Möglichkeit, auf einen ausgewählten Datenbestand "GSBL-Public" zuzuareifen. Der "GSBL-Public" ist im Umweltportal Deutschland PortalU (www.portalu.de) eingebunden oder direkt unter http://www.gsbl.de im Internet recherchierbar, mehr...

## **GSAapp**

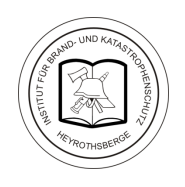

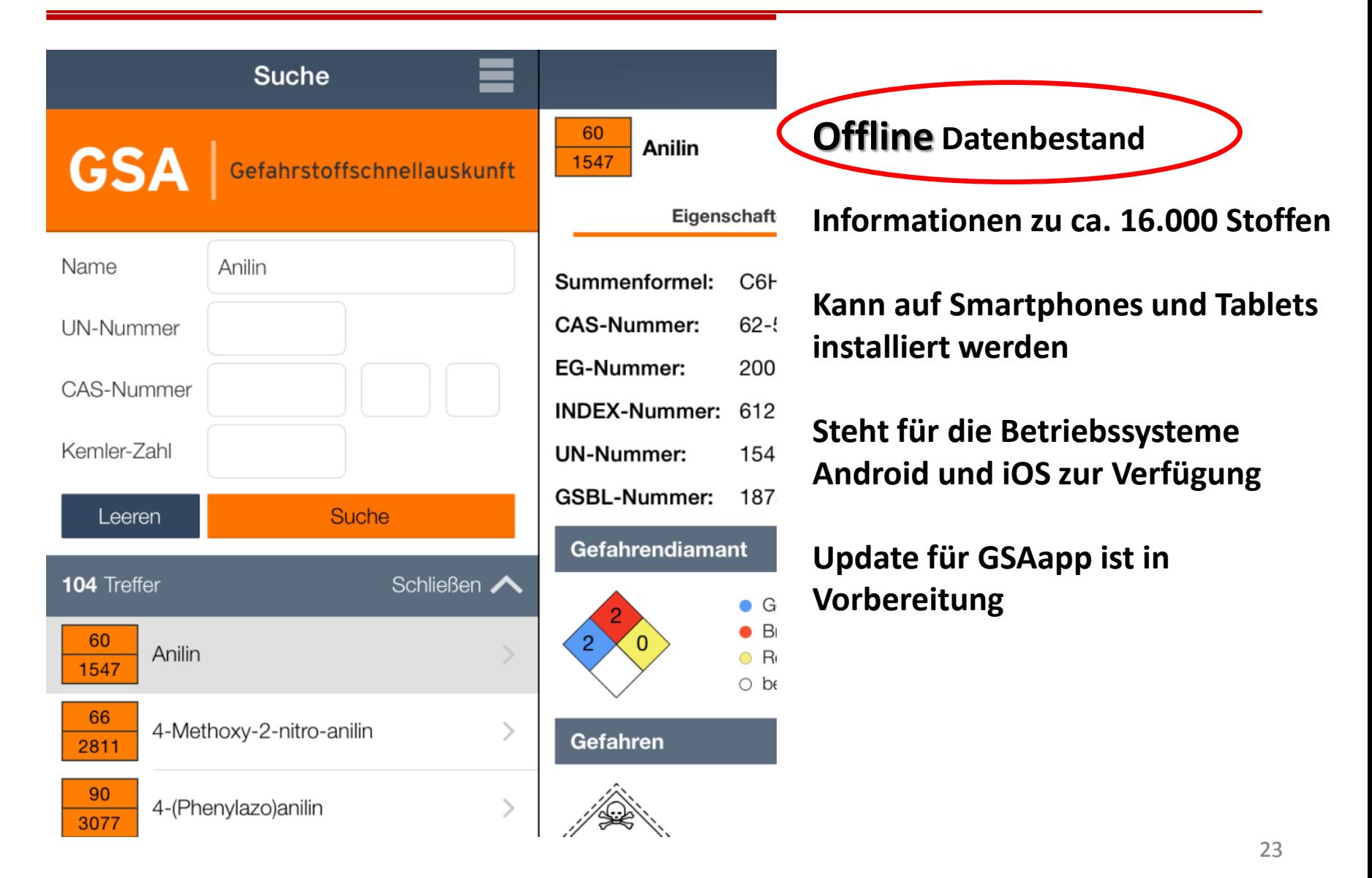

## **GSAapp Eigenschaften, Gefahren, Maßnahmen**

N

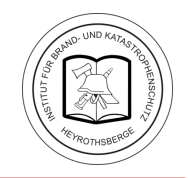

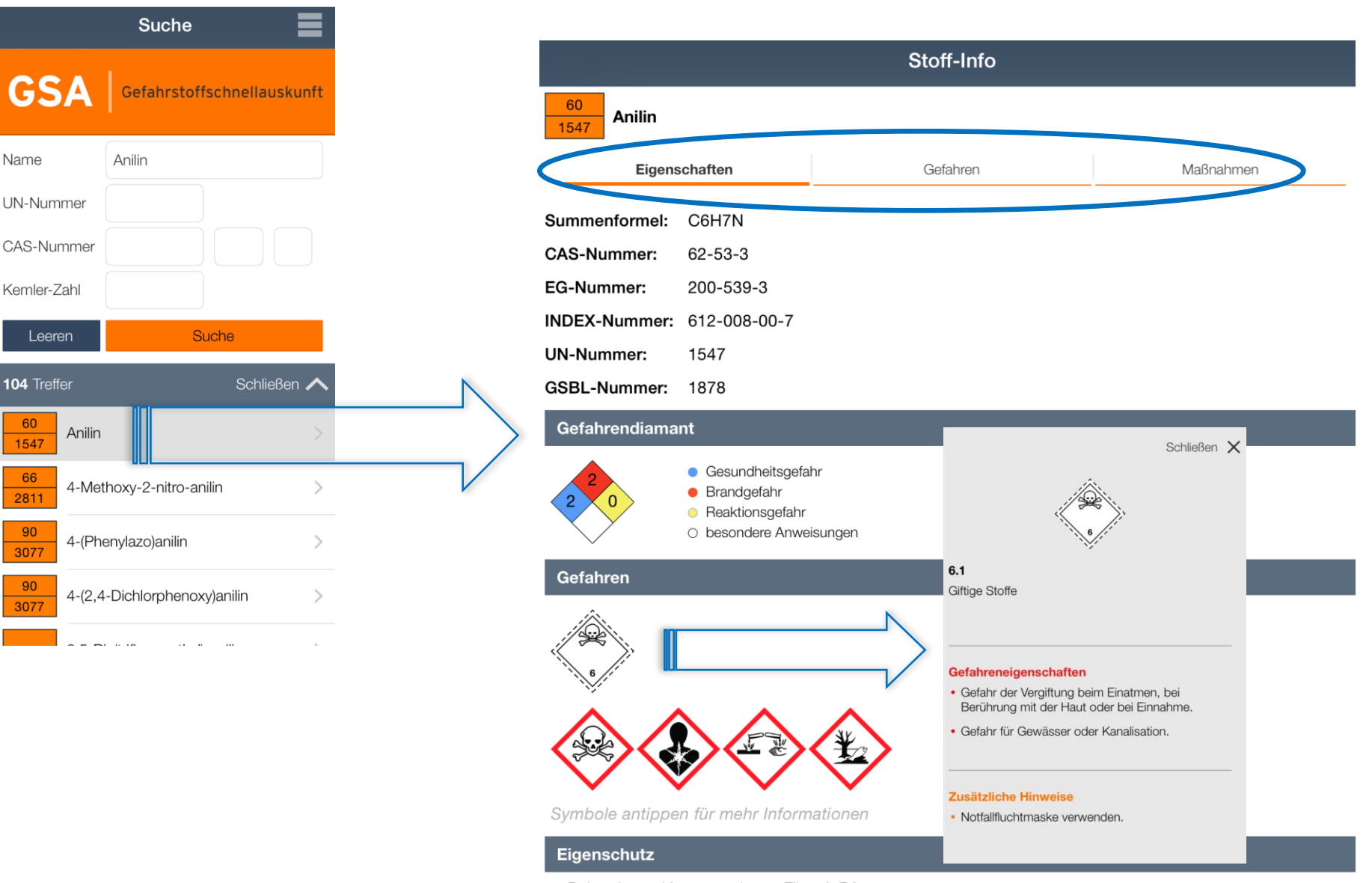

## **GSAapp Eigenschaften, Gefahren, Maßnahmen**

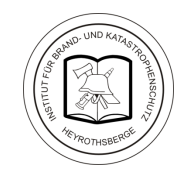

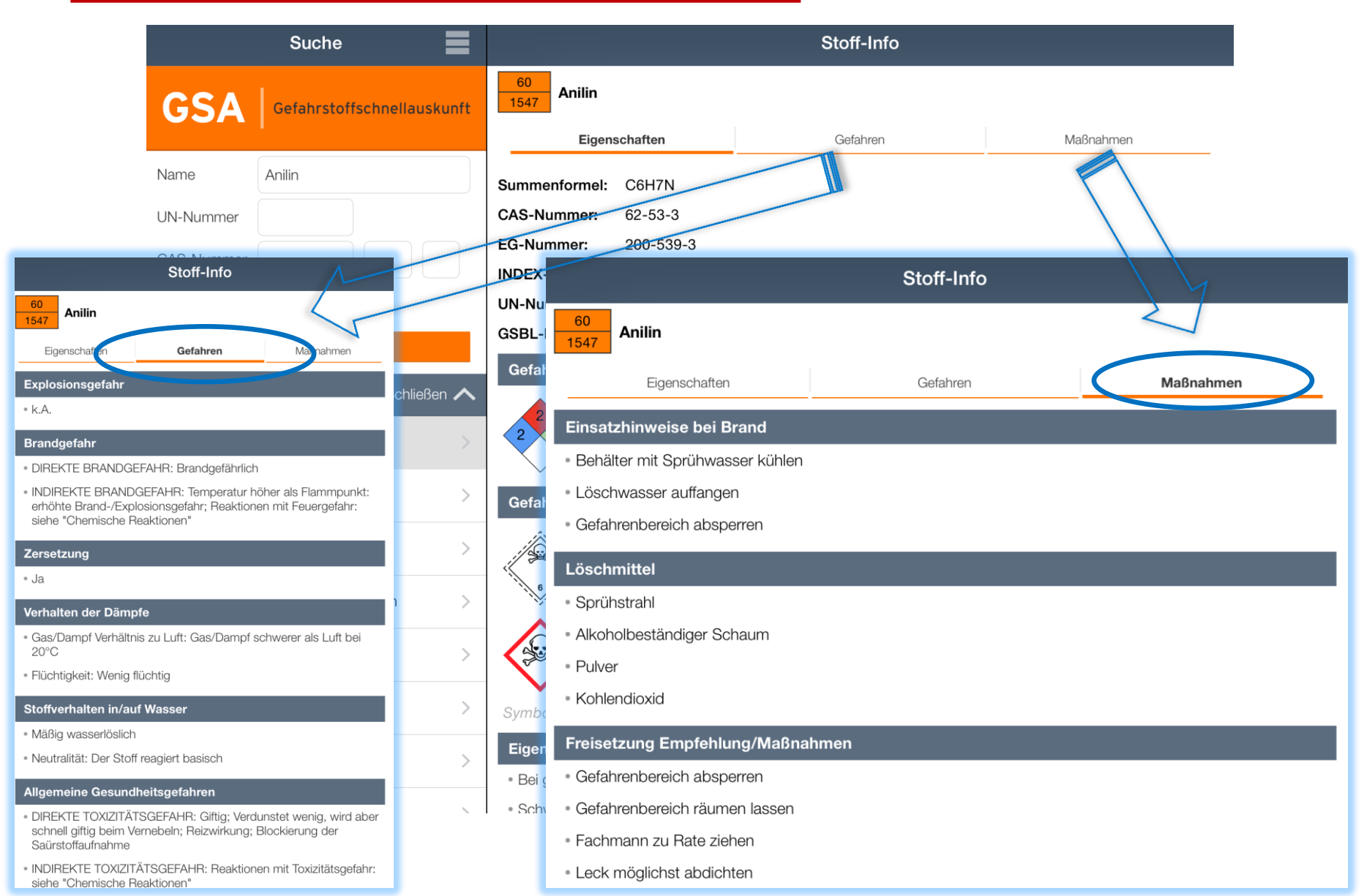

## **GSAapp: Eigenschaften, Gefahren, Maßnahmen**

**Die Merkmale sind den Bereichen Eigenschaften, Gefahren und Maßnahmen zugeordnet: Beispiel Trimethylphosphit**

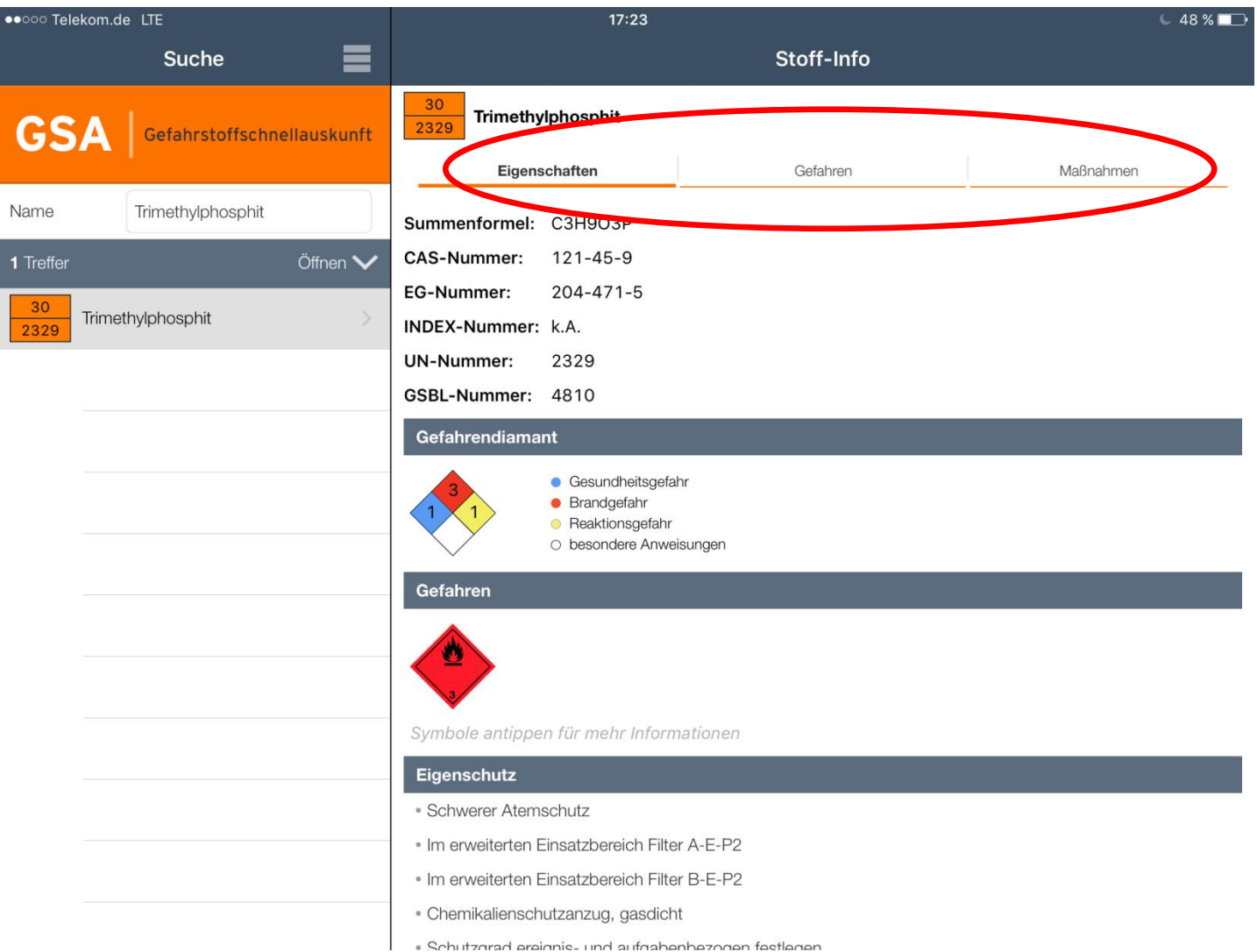

**Beispiel Trimethylphosphit: Bereich Eigenschaften**

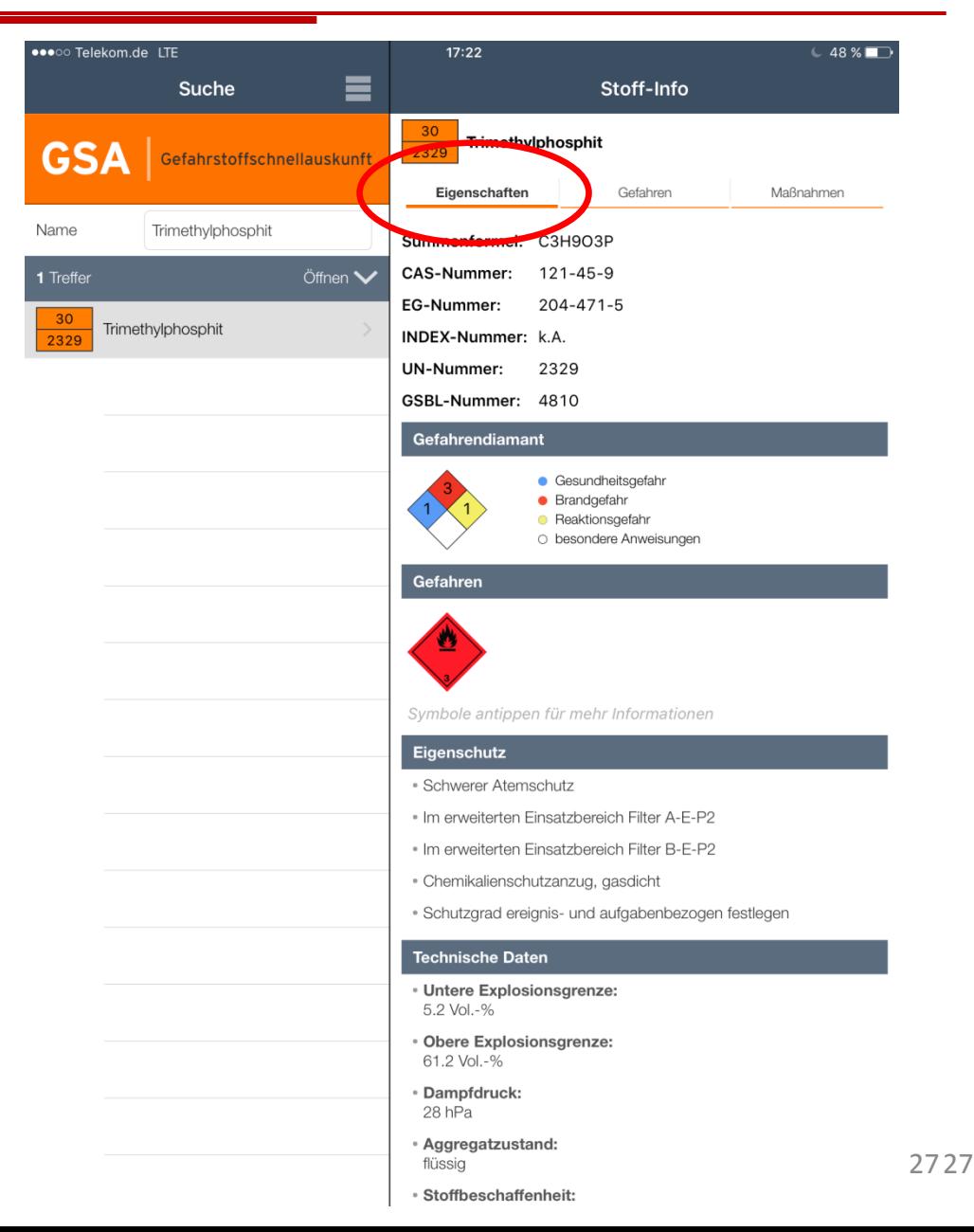

**Beispiel Trimethylphosphit: Bereich Eigenschaften (Fortsetzung)**

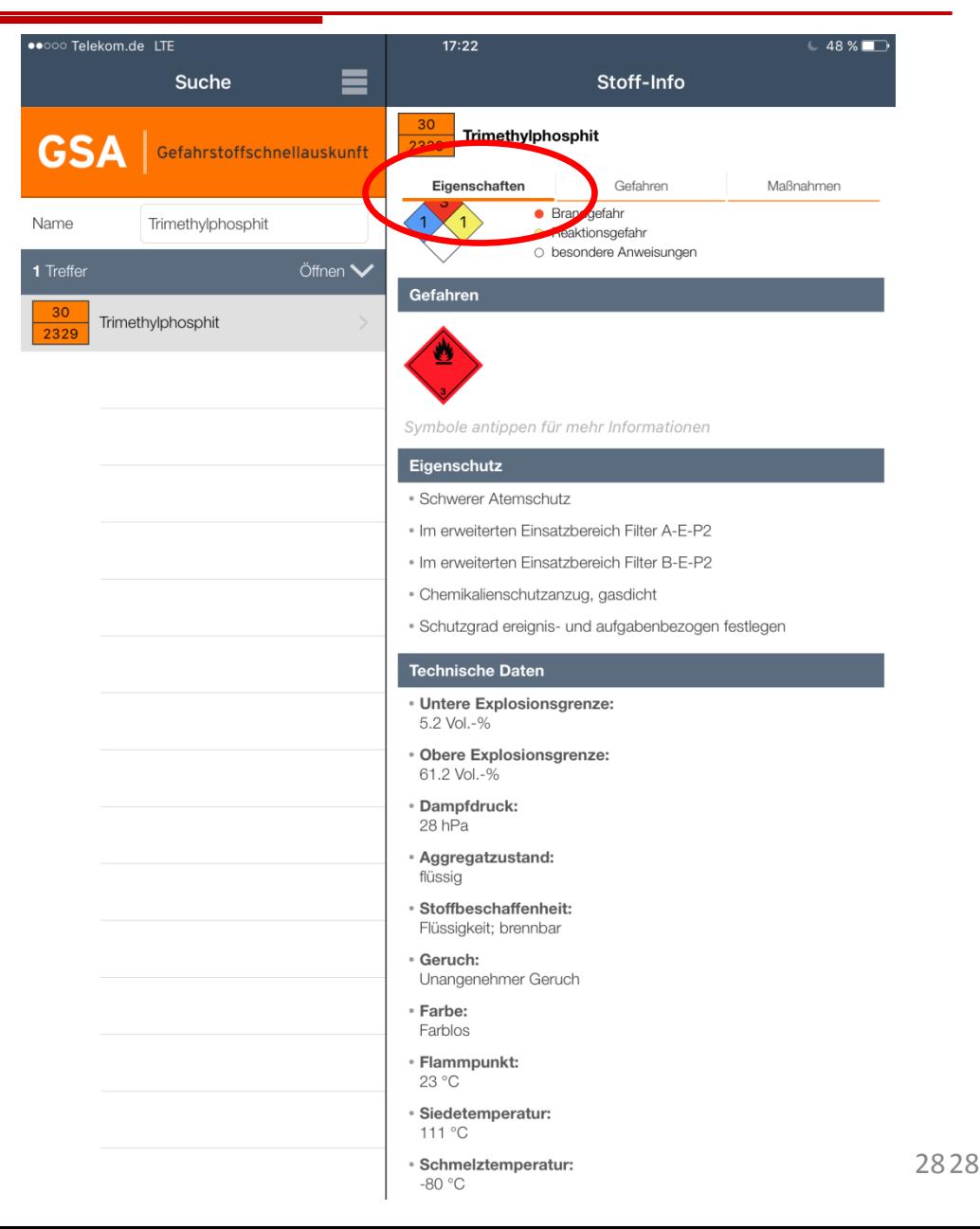

**Beispiel Trimethylphosphit: Bereich Gefahren**

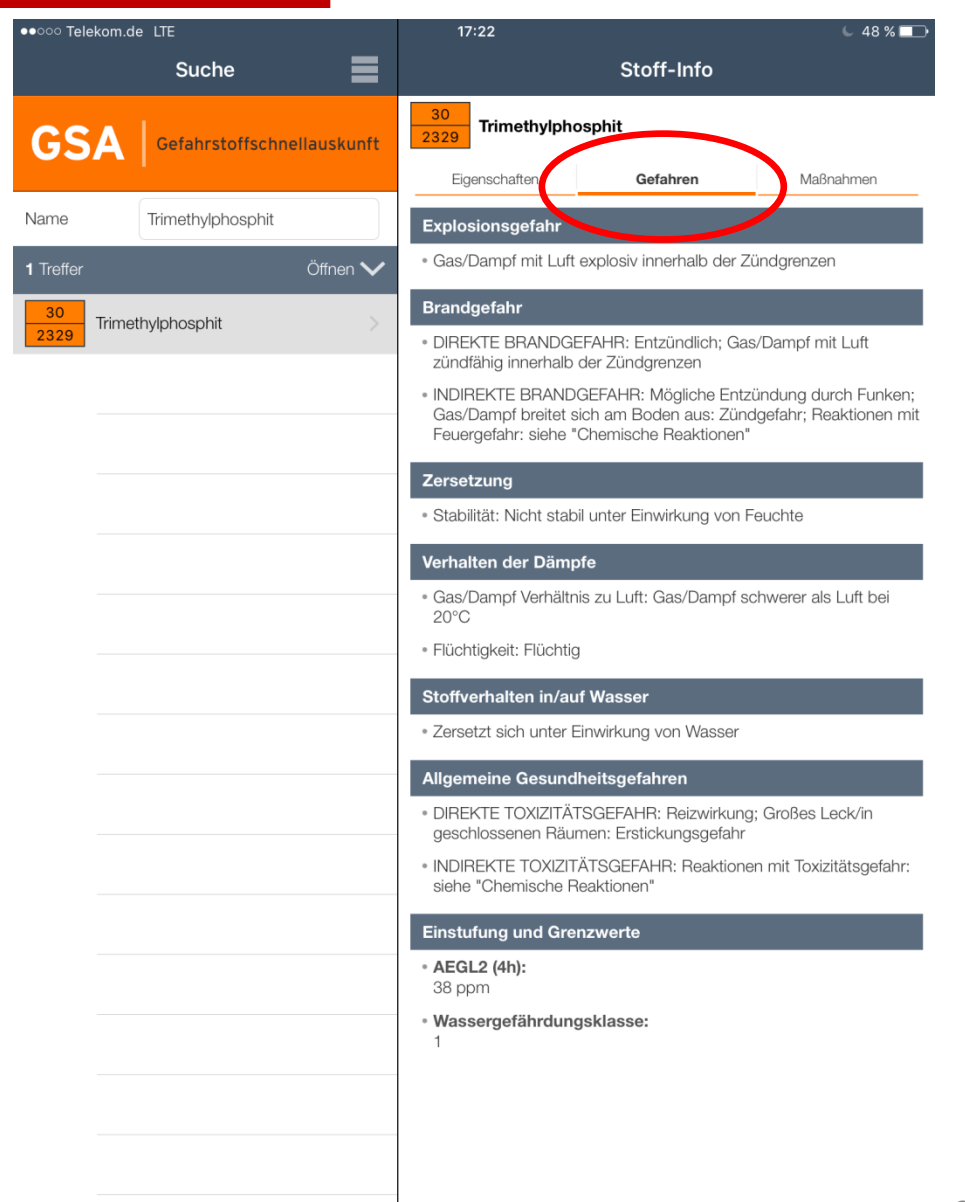

### **Beispiel Trimethylphosphit: Bereich Maßnahmen**

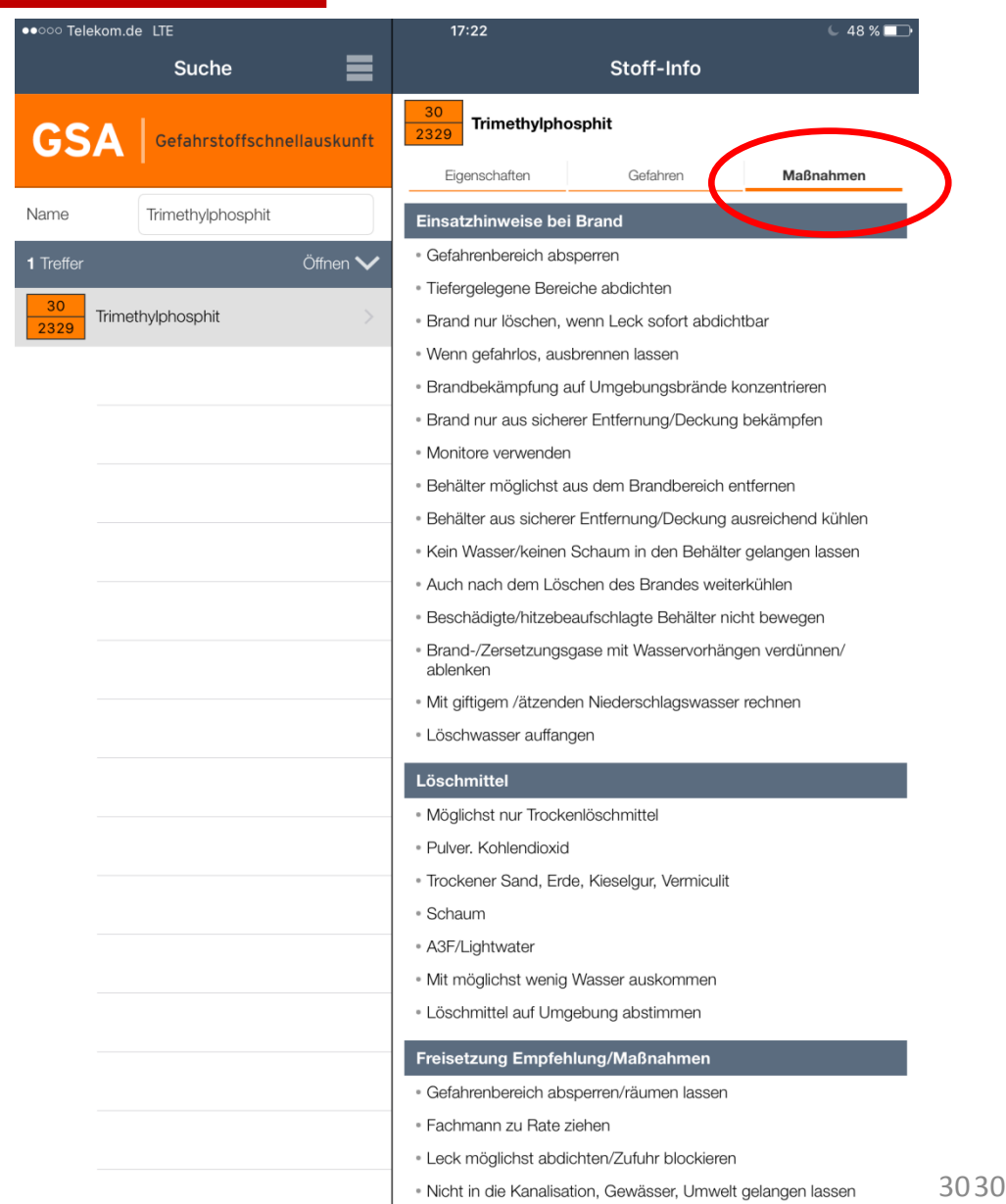

 $\overline{\phantom{a}}$  . Tisferenlessen Dereisbe skaliskten

**Beispiel Trimethylphosphit: Bereich Maßnahmen (Fortsetzung)**

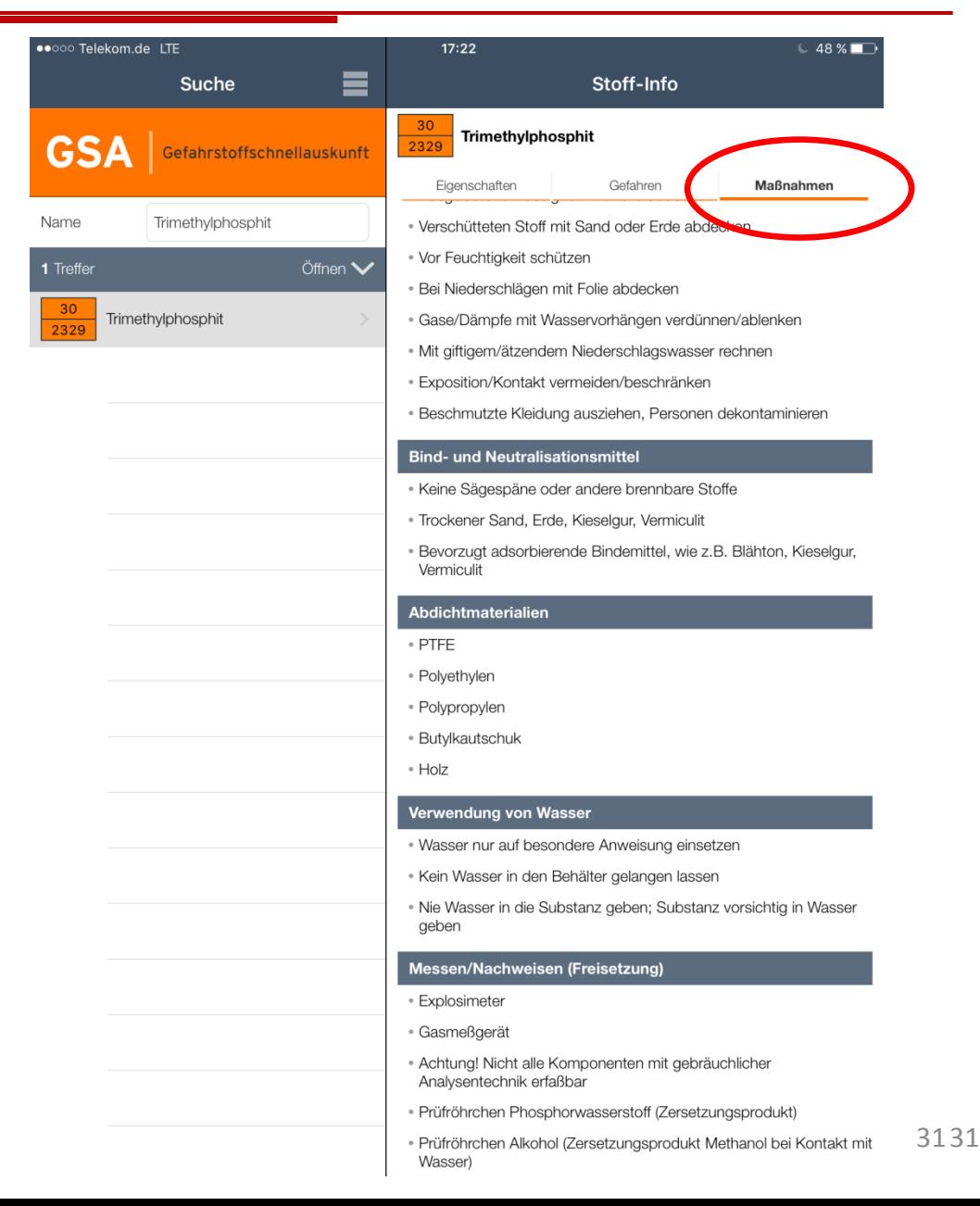

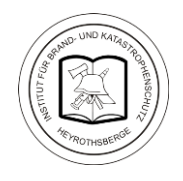

### **Download der GSAapp**

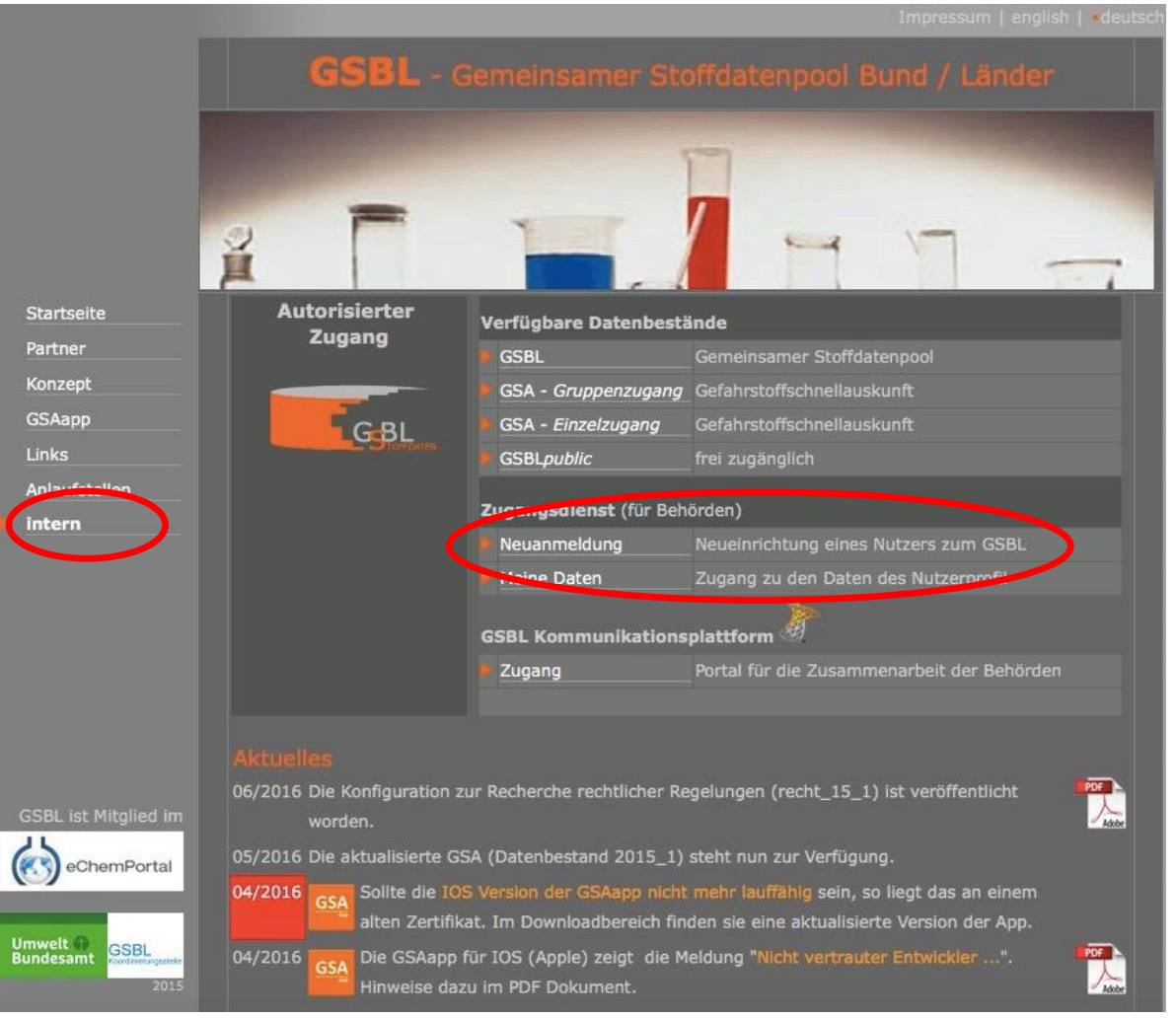

**Wichtig: Für das Herunterladen der GSAapp müssen Sie beim GSBL registriert sein. Es können zum Download der gleiche Benutzername und das gleiche Passwort wie für die Webrecherche verwendet werden. Falls Sie noch nicht registriert sind, folgen Sie der Anleitung zur Neuanmeldung auf den Seiten 26 - 28**

**Download der GSAapp**

**Rufen Sie [http://gsbl.de](http://gsbl.de/) auf**

**Wählen Sie intern und anschließend unter Zugangsdienst (für Behörden) Neuanmeldung**

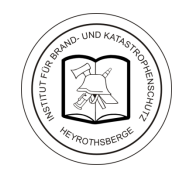

### **Download der GSAapp**

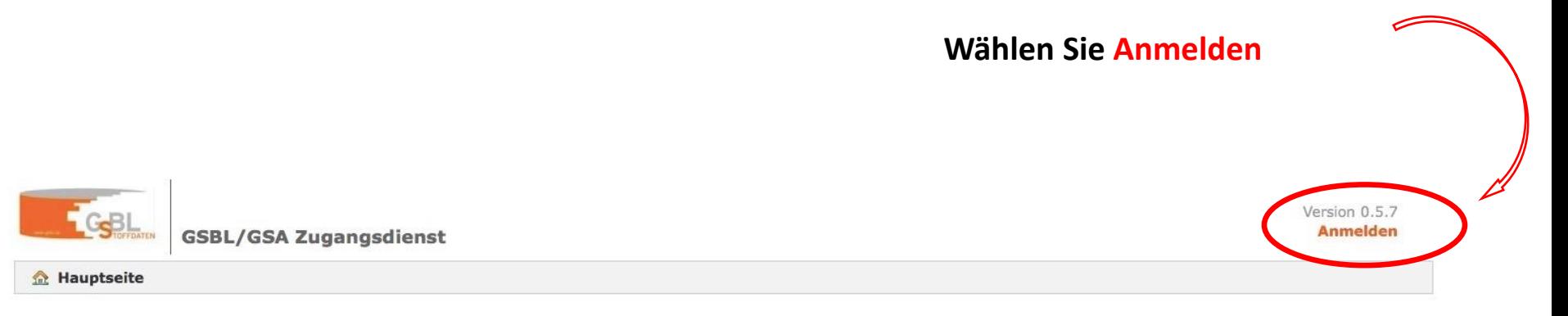

### Menü

Registrieren

Passwort anfordern

Zur GSBL Anwendung

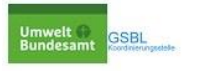

### **Download der GSA-App**

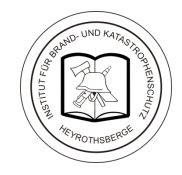

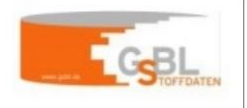

GSBL/GSA Zugangsdienst

**A** Hauptseite

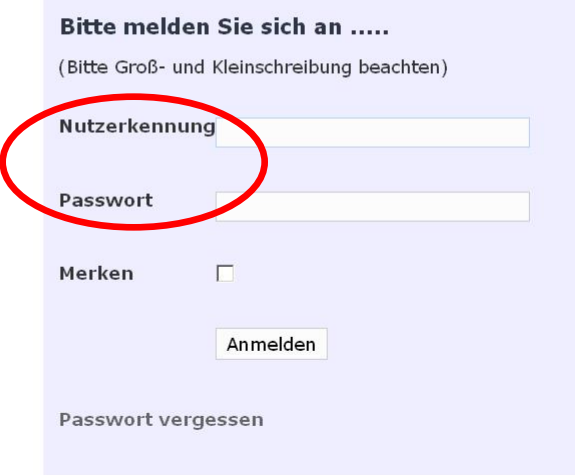

**Zur Anmeldung verwenden Sie Ihre GSBL-Zugangsdaten**

### **Download der GSA-App**

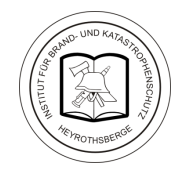

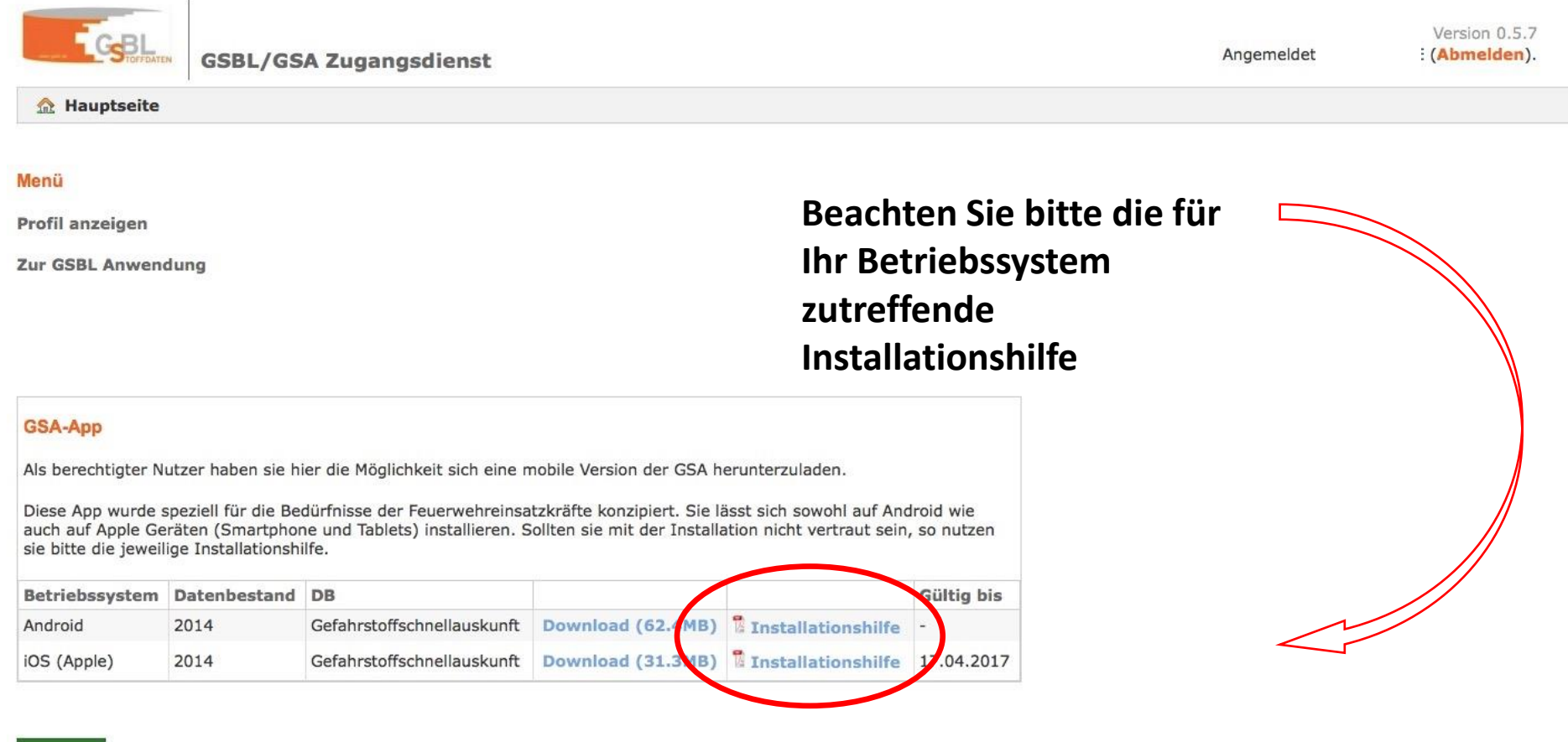

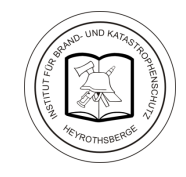

### **Hinweis auf iOS-Gerät: "Nicht vertrauter Entwickler von Unternehmens-Apps"Aktuelles**  $\begin{picture}(130,10) \put(0,0){\vector(1,0){10}} \put(15,0){\vector(1,0){10}} \put(15,0){\vector(1,0){10}} \put(15,0){\vector(1,0){10}} \put(15,0){\vector(1,0){10}} \put(15,0){\vector(1,0){10}} \put(15,0){\vector(1,0){10}} \put(15,0){\vector(1,0){10}} \put(15,0){\vector(1,0){10}} \put(15,0){\vector(1,0){10}} \put(15,0){\vector(1,0){10}} \put(15,0){\vector($ 06/2016 Die Konfiguration zur Recherche rechtlicher Regelungen (recht 15 1) ist veröffentlicht **GSBL ist Mitglied im** worden. 05/2016 Die aktualisierte GSA (Datenbestand 2015\_1) steht nun zur Verfügung. eChemPortal 04/2016 Sollte die IOS Version der GSAapp nicht mehr lauffähig sein, so liegt das an einem GSA anen Zertifikat. Im Downloadbereich finden sie eine aktualisierte Version de Umwelt<br>Bundesamt **GSBL** 04/2016 Die GSAapp für IOS (Apple) zeigt die Meldung "Nicht vertrauter Entwickler ...". **GSA** 201 Hinweise dazu im PDF Dokument.

### **Download der GSA-App bei iOS**

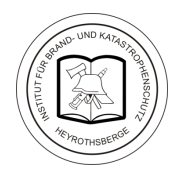

Umwelt<br>Bundesamt 04/2016 GSA **GSBL** 2015

Die GSAapp für IOS (Apple) zeigt die Meldung "Nicht vertrauter Entwickler ...". Hinweise dazu im PDF Dokument.

# Adobe

### Apple bietet dazu folgende Lösung

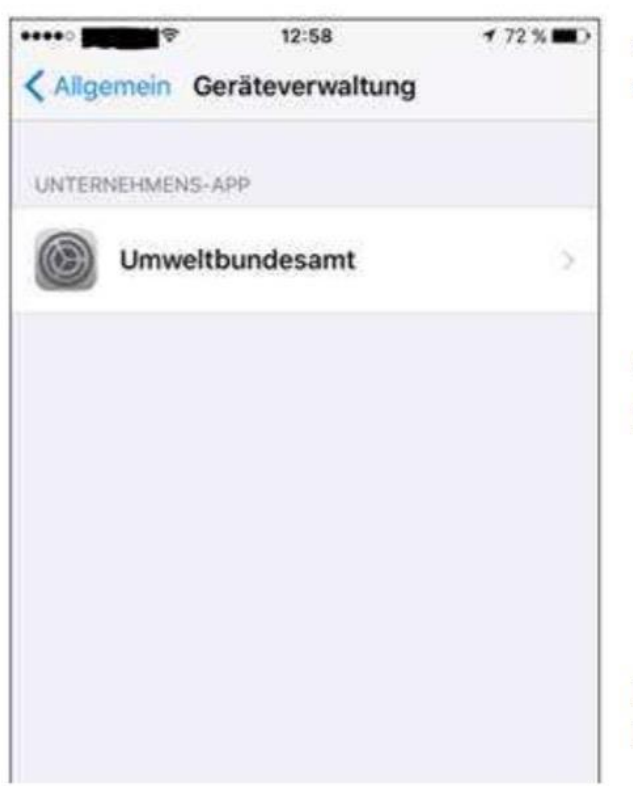

"Nach dem Schließen der Meldung können Sie den App-Entwickler als vertrauenswürdig einstufen. Gehen sie auf die folgende Seite:

> "Einstellungen" > "Allgemein" > "Profile" oder "Profile & Geräteverwaltung".

Anschließend sehen Sie unter der Überschrift "Unternehmens-App" ein Profil für den Entwickler."

Das klappt aber nur mit einer Internetverbindung. Danach funktioniert alles wie gewohnt.

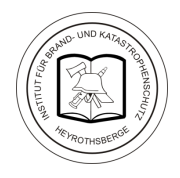

**Die bisherige Form der netzunabhängigen Rechercheanwendung für die GSA, bei der die Datenbank in eine virtuelle Maschine eingebettet ist, soll abgelöst werden. Dazu soll eine App ähnliche Anwendung geschaffen werden, in der die GSA als SQLite-Datenbank dargestellt wird. Als Programmoberfläche kann das Browserfenster eines PC genutzt werden.**

**Das Projekt wird vom Bundesamt für Bevölkerungsschutz und Katastrophenhilfe (BBK) finanziert.**

**Ergebnisse dieses Projekts werden vom Umweltbundesamt (UBA) auf der Messe FLORIAN (6. – 8.10.2016 in Dresden) vorgestellt.**